## **acabador multifuncional hp**

## **utilización**

La utilización de este documento electrónico supone la aceptación de las condiciones del Copyright y de la licencia. Copyright 2003 Hewlett-Packard Company.

#### **Derechos de copyright y licencia**

Copyright Hewlett-Packard **Company** Edition 2, 1/2003

Reservados todos los derechos. Prohibida la reproducción, adaptación o traducción sin permiso previo por escrito, salvo lo permitido por las leyes de copyright.

Al usuario de este accesorio se le otorga una licencia que le permite: a) imprimir copias en papel de esta guía del usuario para su uso PERSONAL, INTERNO o CORPORATIVO, con la restricción de no vender, revender o hacer otro uso de las copias impresas; b) poner una copia electrónica de esta guía del usuario en un servidor de red, siempre que el acceso a esta copia electrónica esté limitado a un uso PERSONAL o INTERNO.

#### **Garantía**

La información contenida en este documento está sujeta a cambios sin previo aviso.

Hewlett-Packard no ofrece garantía alguna con respecto a esta información.

HEWLETT-PACKARD **RECHAZA** ESPECÍFICAMENTE LA GARANTÍA IMPLÍCITA DE COMERCIABILIDAD E IDONEIDAD PARA UN FIN DETERMINADO.

Hewlett-Packard no se hará responsable de los daños directos, indirectos, incidentales y consecuenciales, o de cualquier otro daño que pueda estar relacionado con el suministro o uso de este material.

#### **Avisos de marcas comerciales**

Microsoft® y Windows® son marcas registradas de Microsoft Corporation en los EE.UU.

PostScript® es una marca comercial de Adobe Systems Incorporated.

## Contenido

## **[1 Conceptos básicos sobre el acabador](#page-4-0)**

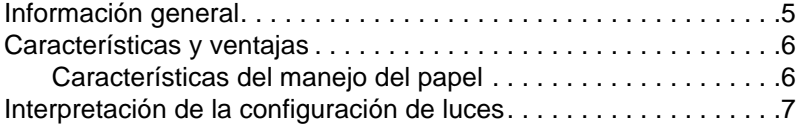

## **[2 Tareas del acabador](#page-8-0)**

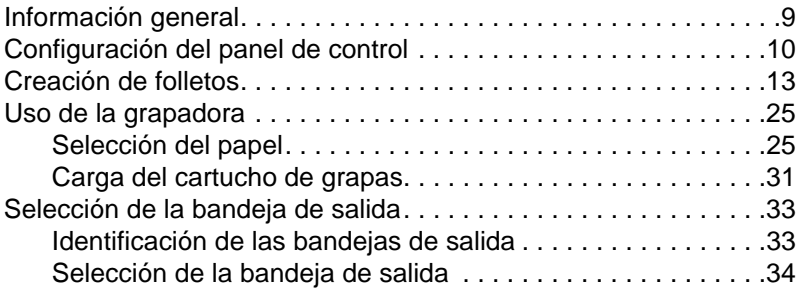

## **[3 Resolución de problemas](#page-34-0)**

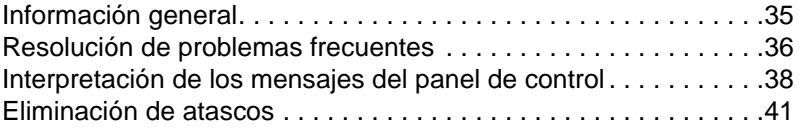

## **[Apéndice A Especificaciones](#page-46-0)**

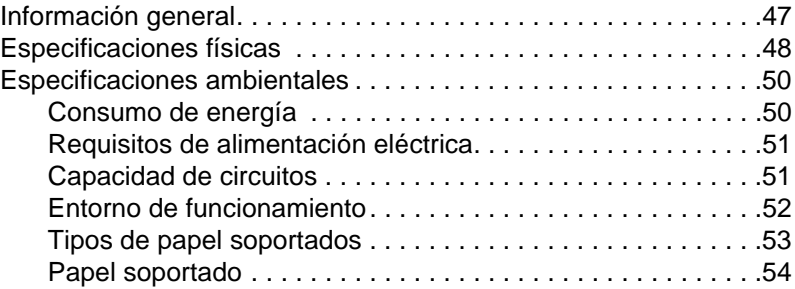

## **[Apéndice B Información sobre normativas](#page-56-0)**

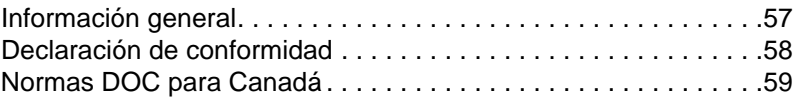

## **[Apéndice C Servicio técnico y asistencia](#page-60-0)**

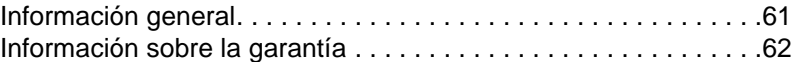

## **[Índice](#page-62-0)**

# <span id="page-4-0"></span>1 Conceptos básicos<br>Sobre el acabador sobre el acabador

## <span id="page-4-1"></span>**Información general**

- **•** Características y ventajas
- Interpretación de la configuración de luces

## <span id="page-5-0"></span>**Características y ventajas**

El acabador multifuncional HP ofrece numerosas opciones de acabado personalizado mediante un dispositivo muy fácil de usar. Obtendrá documentos completos con un aspecto profesional desde casa y en un solo paso. No tendrá que recurrir a servicios de acabado profesionales, ahorrando tiempo y dinero.

## <span id="page-5-2"></span><span id="page-5-1"></span>**Características del manejo del papel**

Puede utilizar el dispositivo para apilar, grapar, encuadernar y plegar numerosos documentos si así lo desea. El acabador multifucional HP se caracteriza por:

- Admitir hasta 50 hojas por minuto (ppm).
- Ofrecer varias posiciones de grapado:
	- una o dos grapas (en la parte superior izquierda y en orientación horizontal)
	- dos grapas laterales (en el borde inferior del papel)
- Grapar hasta 50 hojas de tamaño A4 y Carta por documento.
- **•** Grapar hasta 25 hojas de tamaño A3 y Ledger por documento.
- **•** Plegar páginas individuales.
- **•** Encuadernar y plegar folletos compuestos por hasta 10 hojas de papel (40 páginas).
- Proporcionar un apilado de alta capacidad de hasta 1000 hojas de tamaño A4 y Carta o hasta 500 hojas de tamaño A3 y Ledger.
- **•** Proporcionar apilado de transparencias, sobres, etiquetas, papel perforado y hojas sueltas.
- **•** Apilar hasta 40 folletos de hasta 5 hojas (20 páginas acabadas) de tamaño A3 y Ledger.
- **•** Permitir seleccionar material de cubierta de hasta 199 g/m<sup>2</sup> (53 lb) de peso.
- **•** Organizar los documentos mediante separaciones de trabajos que permiten un gran ahorro de tiempo.

## <span id="page-6-0"></span>**Interpretación de la configuración de luces**

<span id="page-6-1"></span>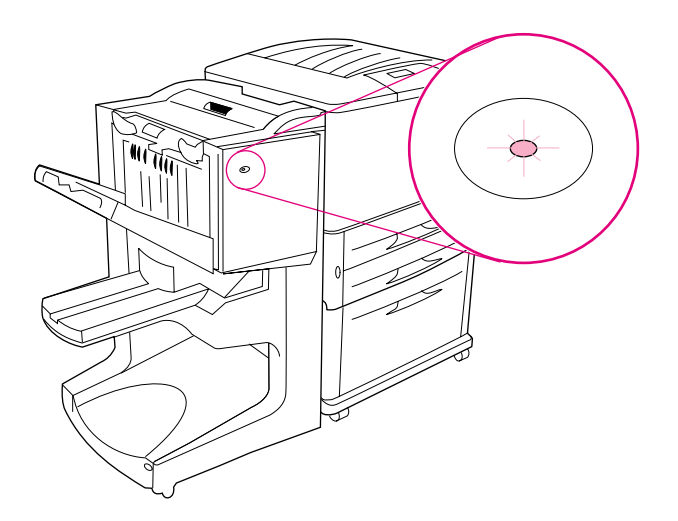

#### **Figura 1. Ubicación de la luz LED**

La luz LED, que se encuentra en la parte frontal del dispositivo, indica un estado de error general. Utilice la siguiente tabla para interpretar el estado del dispositivo mediante la luz LED.

#### **Configuración de luces LED**

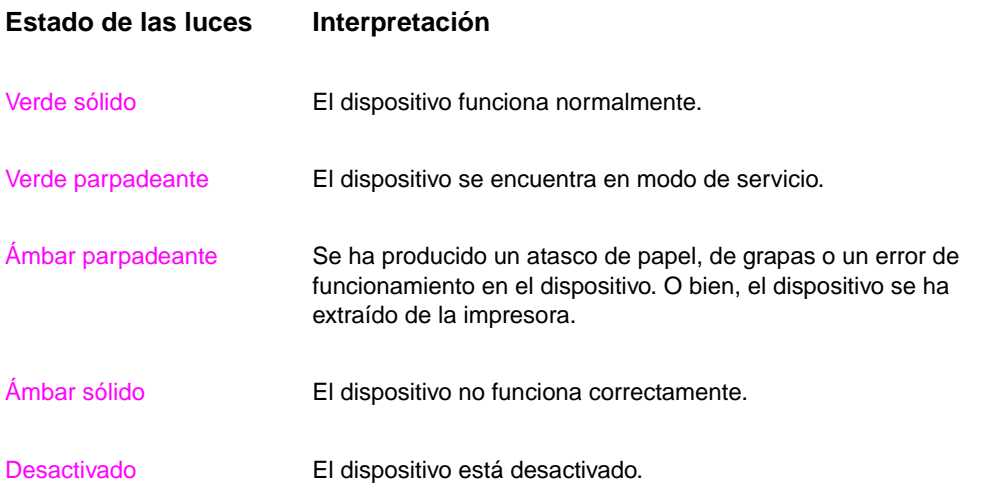

<span id="page-7-1"></span><span id="page-7-0"></span>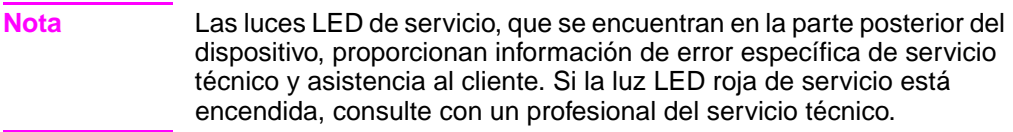

<span id="page-8-0"></span>2 Tareas del acabador

## <span id="page-8-1"></span>**Información general**

- **•** Configuración del panel de control
- **Creación de folletos**
- **•** Uso de la grapadora
- **•** Selección de las bandejas de salida
- **•** Uso del apilador
- **•** Uso de otras funciones del controlador de impresora

## <span id="page-9-0"></span>**Configuración del panel de control**

<span id="page-9-4"></span><span id="page-9-1"></span>El dispositivo se coloca en el lado izquierdo de la impresora HP. Es posible cambiar las acciones de separación de trabajos y grapadora predeterminadas mediante el panel de control de la impresora en el menú CONFIGURACIÓN DEL ACABADOR MULTIFUNCIONAL.

**Nota** El administrador del sistema puede limitar el acceso a las acciones de separación de trabajos y de grapadora predeterminadas.

#### <span id="page-9-2"></span>**Acciones de separación**

<span id="page-9-3"></span>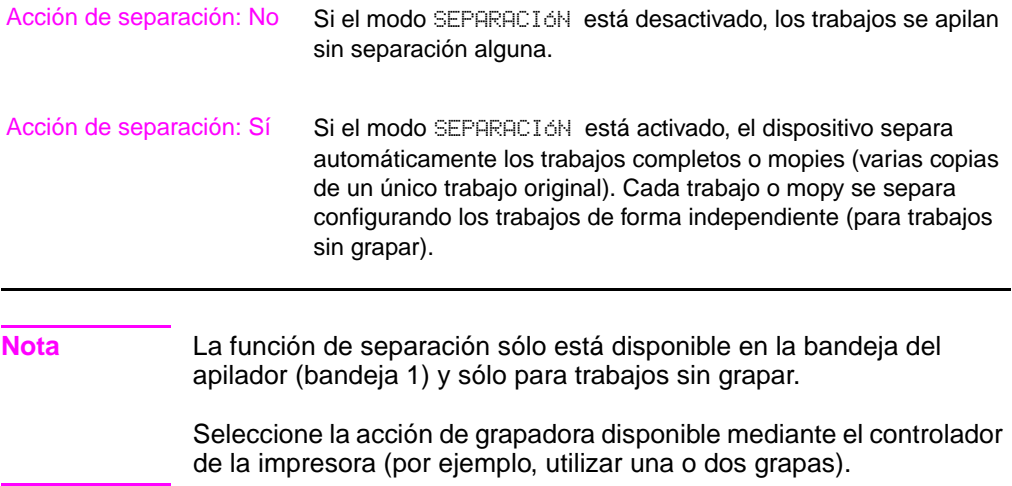

#### <span id="page-10-0"></span>**Acciones de grapadora predeterminadas para la bandeja 1 (bandeja del apilador)**

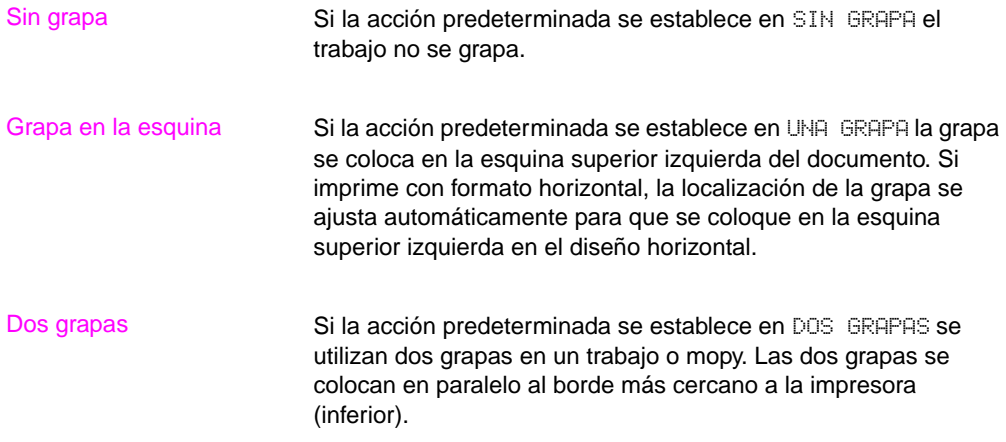

#### <span id="page-11-0"></span>**Configuración de la línea de pliegue para la bandeja 2**

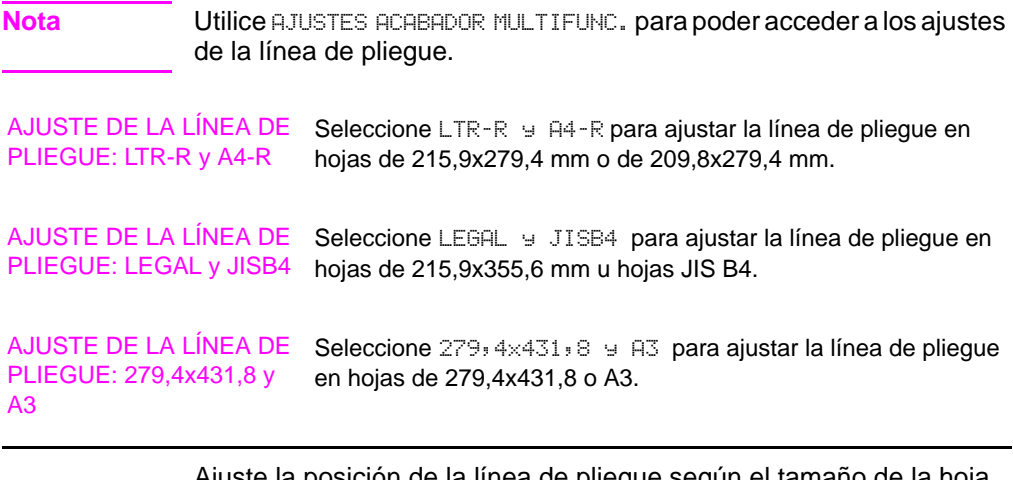

<span id="page-11-1"></span>Ajuste la posición de la línea de pliegue según el tamaño de la hoja. Los ajustes se hacen en incrementos de +/- 0,15 (0,006 pulgadas), con un máximo de +/- 2,1 mm (0,082 pulgadas).

**Nota** Si la línea de pliegue y la posición de cosido no coinciden, consulte con el servicio técnico.

## <span id="page-12-0"></span>**Creación de folletos**

<span id="page-12-7"></span>Utilice programas de autoedición para preparar los folletos. Si desea obtener más información sobre la creación de folletos, consulte la guía de uso que se proporciona con el programa.

<span id="page-12-1"></span>Si está utilizando un programa que no admite la creación de folletos, puede crearlos con los controladores de impresora HP.

**Nota HP** recomienda que utilice el programa para preparar y previsualizar los documentos para la impresión y, a continuación, utilice el controlador HP para imprimir y encuadernar el folleto.

> <span id="page-12-4"></span><span id="page-12-3"></span>Tres son los pasos fundamentales para la creación de folletos desde el controlador:

- **Preparación del folleto:** Organice las páginas en una hoja (imposición de folleto) para crear un folleto. Imponga el documento desde el programa o utilice la característica de impresión de folletos del controlador HP. (Consulte la sección ["Para activar la impresión de folletos"](#page-13-0).)
- <span id="page-12-6"></span>z **Adición de la cubierta:** Añada una cubierta al folleto seleccionando una primera página diferente con un tipo de papel también diferente. También es posible añadir cubiertas con el mismo tipo de papel que el folleto. La cubierta del folleto debe tener el mismo tamaño que el resto de las hojas. Sin embargo, el peso de la misma puede ser diferente. (Consulte la sección ["Para](#page-17-0)  [seleccionar una cubierta de folleto"](#page-17-0).)
- <span id="page-12-5"></span><span id="page-12-2"></span>**Encuadernación:** Grapa el folleto por el centro y después pliega las páginas. Si el folleto tiene sólo una página, el dispositivo la pliega pero no la grapa. Si, por el contrario, contiene varias hojas de papel, el dispositivo las grapa y después las pliega de 10 en 10. (Consulte la sección ["Para encuadernar un folleto"](#page-18-0).)

La característica de impresión de folletos permite plegar y encuadernar folletos con los siguientes tamaños de papel: A3, A4, Carta, Legal, Ledger y B4-JIS.

**Nota** Antes de imprimir folletos en papel de tamaño Carta y A4, consulte las instrucciones de carga de papel en la bandeja de entrada para papel girado (LTR-R y A4-R).

## <span id="page-13-1"></span><span id="page-13-0"></span>**Para activar la impresión de folletos**

**Nota** Posiblemente la impresora admite esta función a través de Mac OS X.

#### **Microsoft® Windows®**

**1** Haga clic en el menú **Archivo**, **Imprimir** y, a continuación, en **Propiedades**.

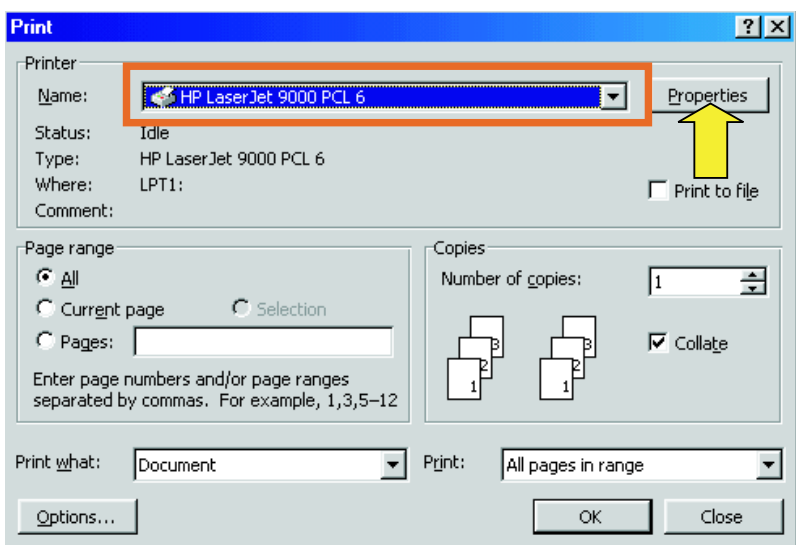

- **2** Siga las instrucciones para su tipo de controlador:
	- Si está utilizando un controlador PCL, haga clic en la ficha **Acabado**. En el menú **Opciones del documento**, seleccione **Imprimir en ambas caras**. En el menú desplegable **Imprimir en forma de libro**, seleccione un tamaño de la lista.

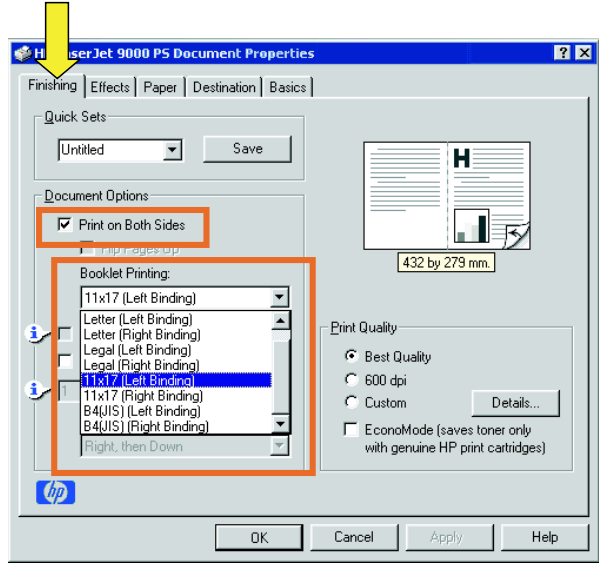

<span id="page-14-0"></span>• Si está utilizando un controlador PostScript® (PS), consulte los archivos de ayuda del programa para obtener más información sobre la activación de la impresión de folletos.

#### **Macintosh**

- Haga clic en **File** y, a continuación, **Print**.
- En el menú desplegable, seleccione **Layout** y, a continuación, **Print on Both Sides**.

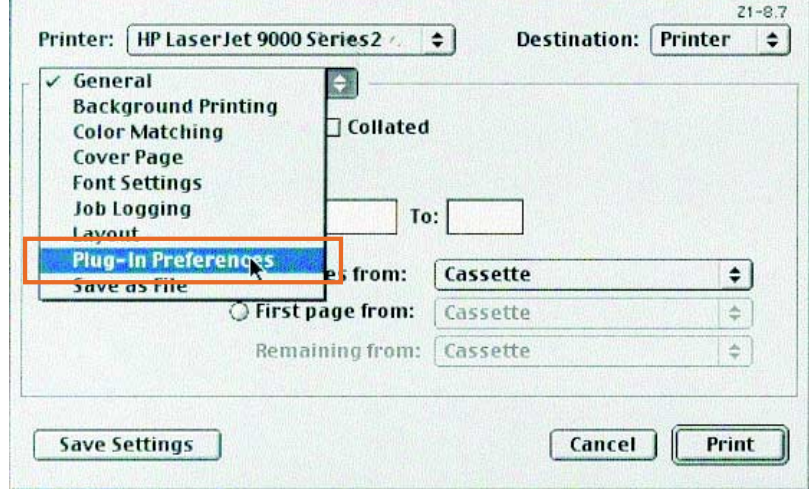

Seleccione **Plug-In Preferences**.

 Seleccione **Print Time Filters**, **Booklet** y, a continuación, haga clic en **Save Settings**.

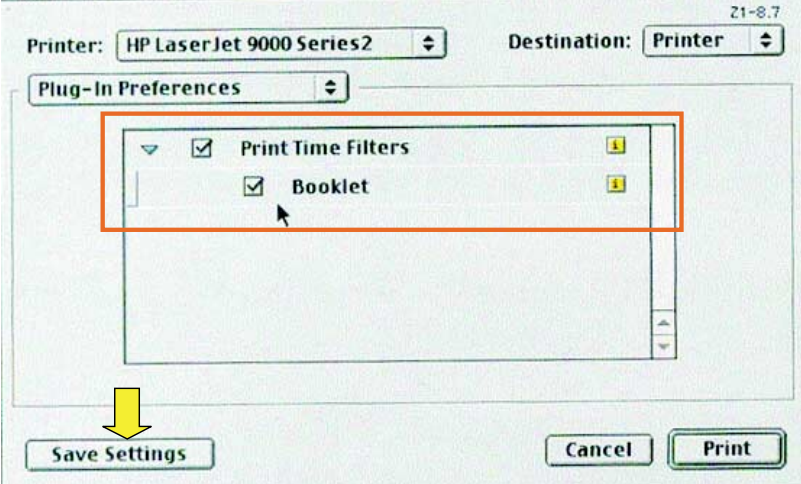

**5** Seleccione **Booklet Printing**.

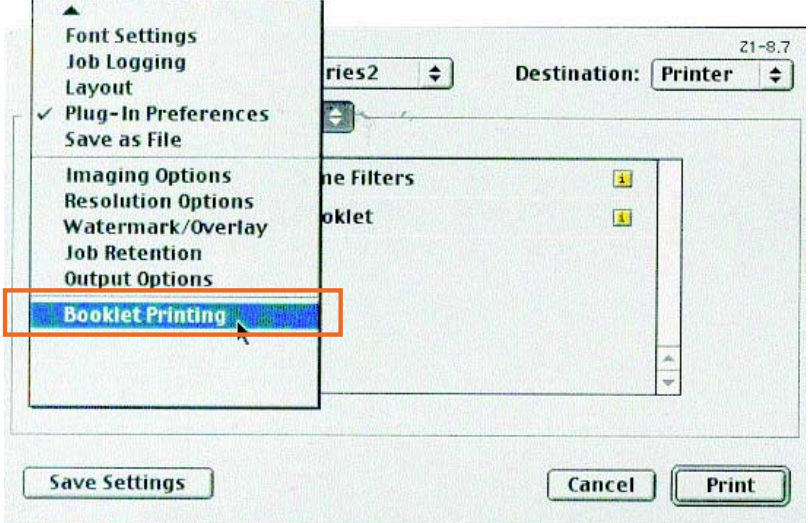

**6** Seleccione **Format output as booklet** y en el menú desplegable seleccione **Paper for booklet**. Seleccione un tamaño de la lista o especifique un tamaño personalizado.

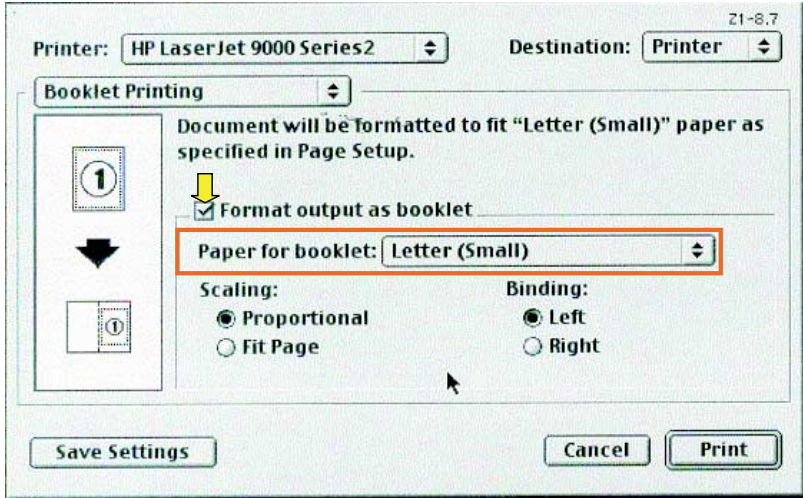

## <span id="page-17-1"></span><span id="page-17-0"></span>**Para seleccionar una cubierta de folleto**

**Nota** Posiblemente la impresora admite esta función a través de Mac OS X.

#### **Windows**

- **1** Haga clic en el menú **Archivo**, **Imprimir** y, a continuación, en **Propiedades**.
- **2** Siga las instrucciones para su tipo de controlador:
	- Si está utilizando un controlador PCL, haga clic en la ficha **Papel**. Haga clic en la ficha **Primera pág.** y seleccione la casilla **Utilizar otro papel para primera página**. En los menús **Tamaño**, **Origen** y **Tipo**, seleccione la configuración que se corresponda con el papel que esté utilizando.

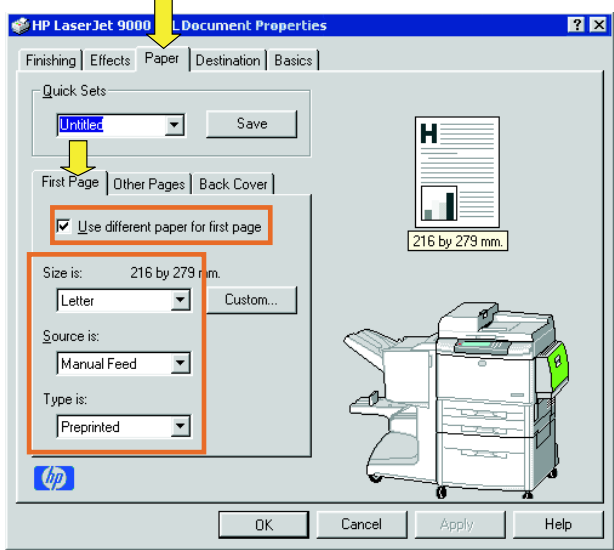

## <span id="page-18-1"></span><span id="page-18-0"></span>**Para encuadernar un folleto**

Nota **Posiblemente la impresora admite esta función a través de Mac OS X.** 

#### **Windows**

- **1** Haga clic en el menú **Archivo**, **Imprimir** y, a continuación, en **Propiedades**.
- **2** Siga las instrucciones para su tipo de controlador:
	- Si está utilizando un controlador PCL, haga clic en la ficha **Acabado** y seleccione la casilla **Plegado/encuadernación**. Si selecciona la casilla **Plegado/encuadernación**, se asegurará de que el documento se pliega.

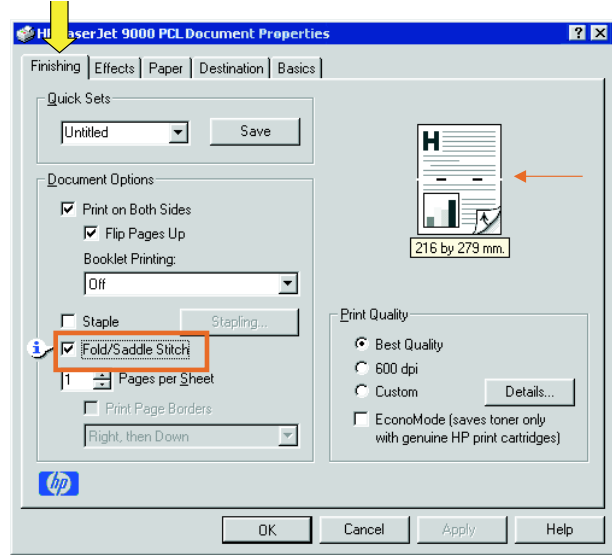

• Si está utilizando un controlador PS para Windows 95 o 98, haga clic en **Archivo**, **Imprimir** y, a continuación, en **Propiedades**.

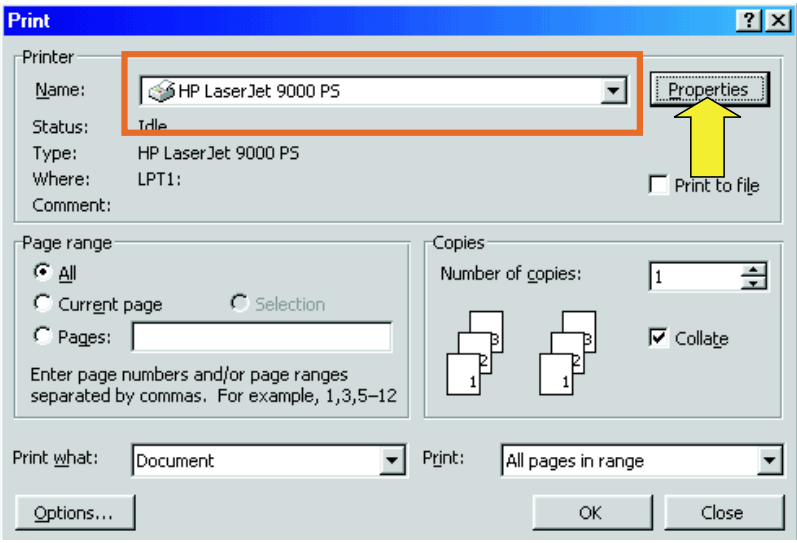

• Haga clic en la ficha **Papel** y, a continuación, en **Más opciones**.

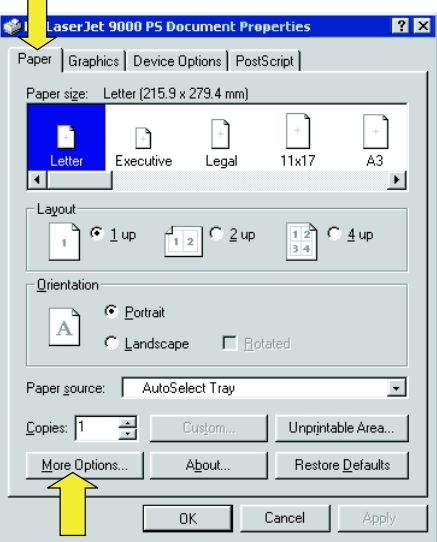

• Seleccione **Ninguno** y en el menú desplegable **Bandeja de folletos**.

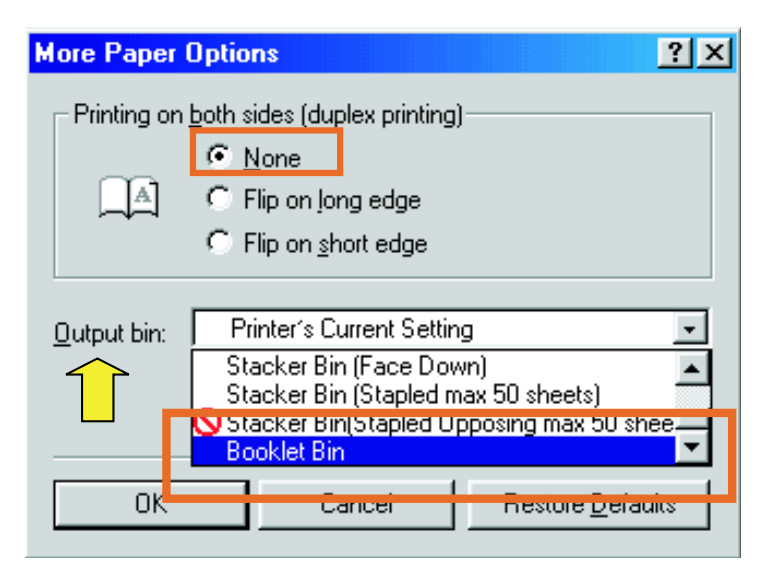

• Si está utilizando un controlador PS para Windows NT® o Windows 2000, haga clic en la ficha **Diseño** y, a continuación, en **Avanzadas**.

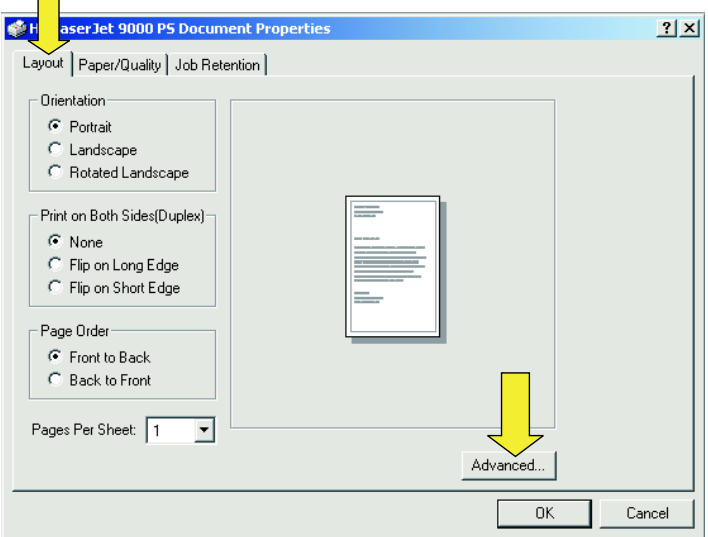

• Seleccione la configuración adecuada para **Opciones del documento**, **Características de la impresora**, **Destinos de salida** y **Encuadernación**. La opción de encuadernación se selecciona automáticamente si selecciona **Bandeja de folletos** en la ficha **Destinos de salida**.

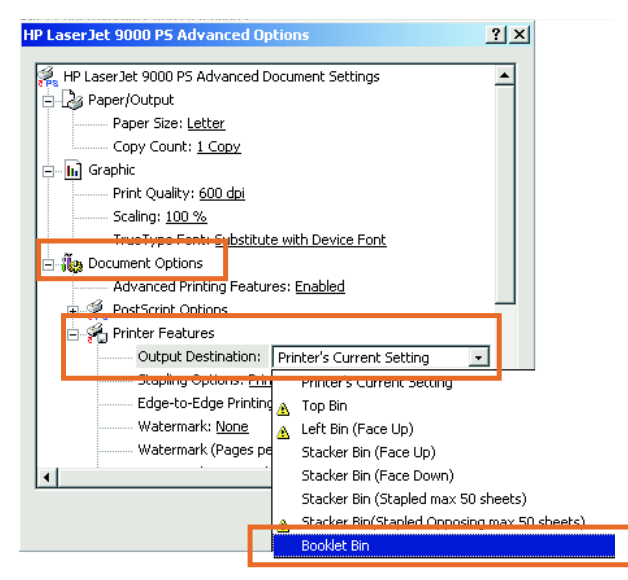

#### **Macintosh**

- **1** Haga clic en **File** y después en **Print**.
- **2** En el menú desplegable, seleccione **Output Options**.

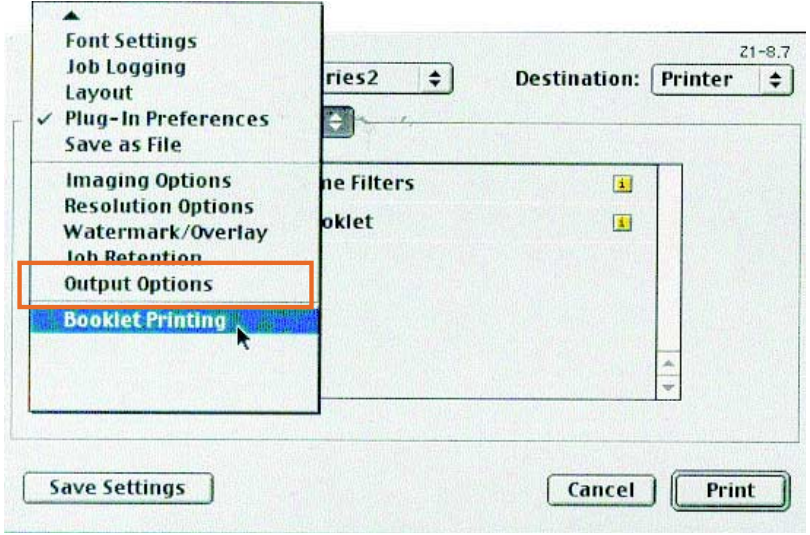

**3** En el menú desplegable, seleccione **Booklet Bin**.

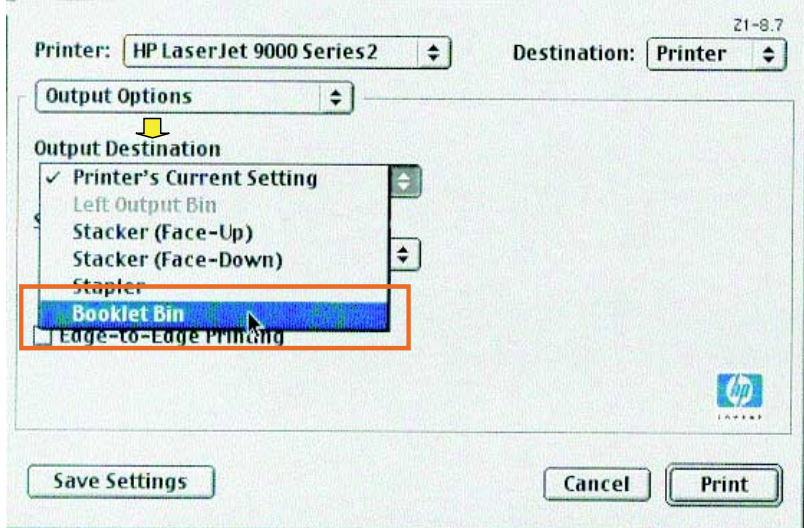

Seleccione **Fold/Saddle Stitch**.

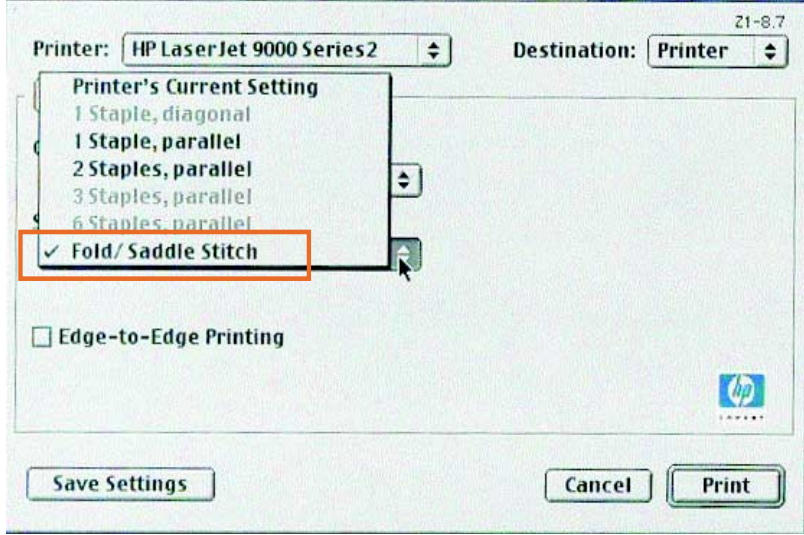

## <span id="page-24-0"></span>**Uso de la grapadora**

<span id="page-24-2"></span>El dispositivo grapa documentos de un mínimo de dos páginas y un máximo de 50 páginas de 75 g/m2 (20 lb) de papel Carta o A4 (un máximo de 25 páginas para papel Ledger o A3). Las páginas deben pesar entre 64 y 199 g/m2 (entre 17 y 53 lb), sea cual sea el tamaño de papel que admita el producto.

<span id="page-24-3"></span>Tenga en cuenta los puntos siguientes:

- La bandeja del apilador puede apilar hasta 1000 hojas (sin grapas).
- **•** Los papeles más pesados tienen un límite de grapado inferior a las 50 páginas.
- **Si el trabajo que desea grapar tiene una única hoja o más de 50,** el dispositivo deposita el trabajo en la bandeja sin grapas.

## <span id="page-24-4"></span><span id="page-24-1"></span>**Selección del papel**

Normalmente puede seleccionar la grapadora mediante el programa o el controlador, aunque algunas opciones quizá sólo estén disponibles mediante el controlador.

El lugar y la forma de realizar estas selecciones dependen del programa o del controlador. Si no puede seleccionar la grapadora desde el programa o el controlador, selecciónela desde el panel de control del producto.

### **Para seleccionar la grapadora desde el panel de control de HP LaserJet 9000**

- **1** Pulse  $\times$  para entrar en los menús.
- **2** Utilice  $\triangle$  y  $\triangledown$  para deslizarse hasta CONFIG. DISPOSITIVO y pulse  $\checkmark$ .
- **3** Utilice  $\triangle y$  **V** para deslizarse hasta la opción ACABADOR MULTIFUNC  $y$  pulse  $\checkmark$ .
- **4** Utilice  $\triangle$  y  $\triangledown$  para deslizarse hasta GRAPAS y pulse  $\triangledown$ .
- **5** Utilice  $\triangle$  y  $\triangledown$  para deslizarse hasta la opción de grapado que desee y pulse  $\checkmark$ .

Las opciones de grapado son **Ninguna**, **Una** o **Dos** grapas.

## <span id="page-25-0"></span>**Para seleccionar la grapadora desde el panel de control de HP LaserJet 9000mfp**

- **1** Toque **Configuración de copiado**.
- **2** En el menú **Grapa**, toque en **Esquina** o **Borde**, según donde desee grapar los documentos y, a continuación, toque **Aceptar**. Si ha seleccionado **Libro** en el menú **Copias por página**, las opciones de grapado disponibles son **Ninguna**, **Una**, **Dos** y **Encuadernación**.

**Nota** El icono de página en el lado derecho de la pantalla táctil muestra la posición de la grapa.

## <span id="page-26-0"></span>**Para grapar documentos**

#### **Windows**

- **1** Haga clic en el menú **Archivo**, **Imprimir** y, a continuación, en **Propiedades**.
- **2** Siga las instrucciones para su tipo de controlador:
	- Si está utilizando un controlador PCL, haga clic en la ficha **Acabado** y seleccione la casilla **Grapar**. Haga clic en **Grapado**.

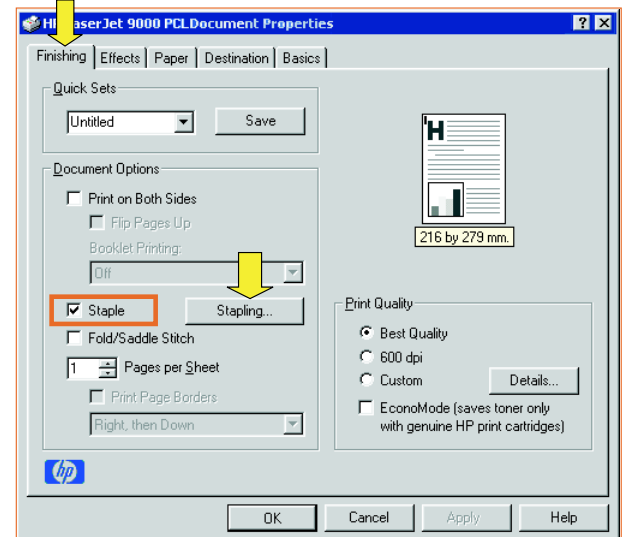

• Seleccione el número de grapas.

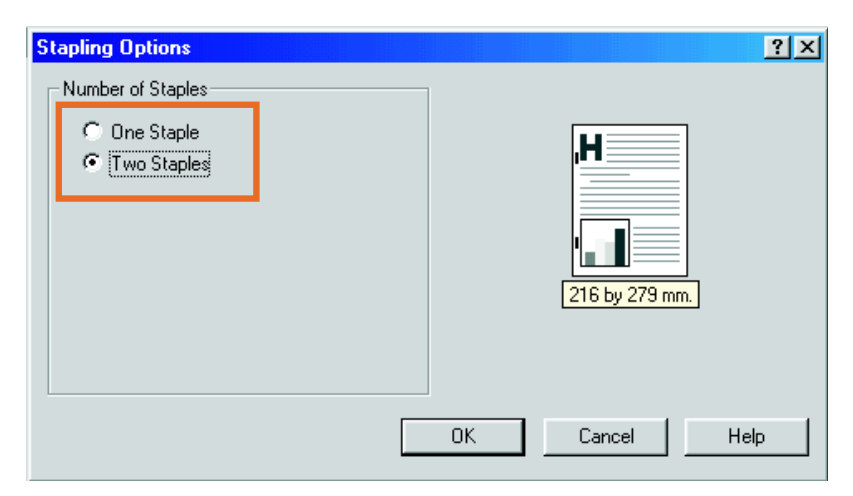

• Si está utilizando un controlador PS para Windows 95 o 98, seleccione **Bandeja apiladora (máximo de grapado 50 hojas)** en el menú desplegable.

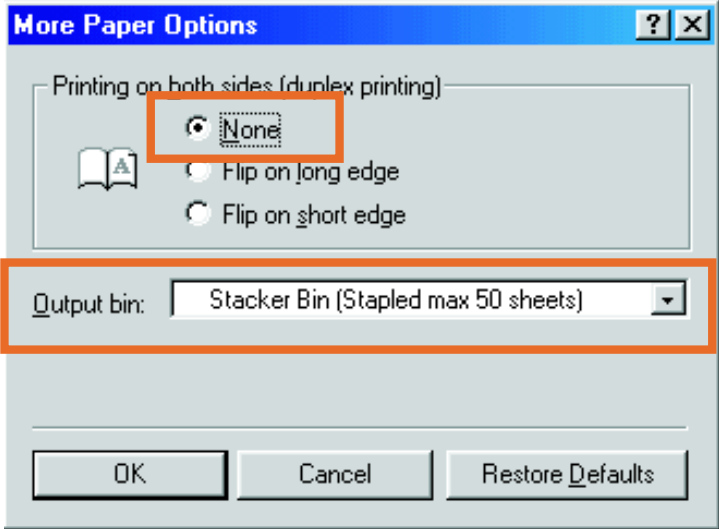

• Haga clic en la ficha **Opciones del dispositivo**. En el menú desplegable, seleccione **Opciones de grapado, Dos grapas**. En el menú desplegable, seleccione **Dos grapas**.

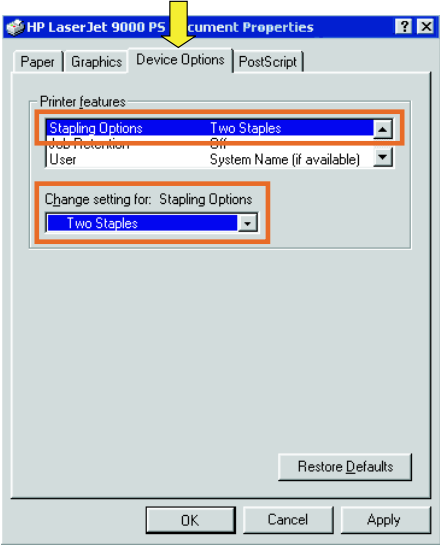

• Si está utilizando un controlador PS para Windows NT o Windows 2000, seleccione la configuración adecuada para **Opciones del documento**, **Características de la impresora**, **Destinos de salida** y **Grapadora**. Además la opción de grapadora se selecciona automáticamente si selecciona **Bandeja apiladora (máximo de grapado 50 hojas)** en la ficha **Destinos de salida**.

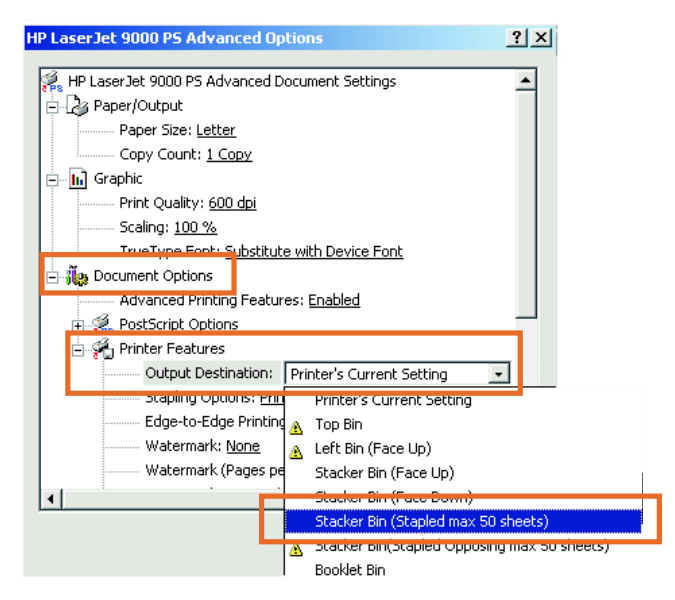

#### **Macintosh**

- Haga clic en **File** y después en **Print**.
- En el menú emergente, seleccione **Output Options**.
- En el menú desplegable, seleccione **Stapler Option**.

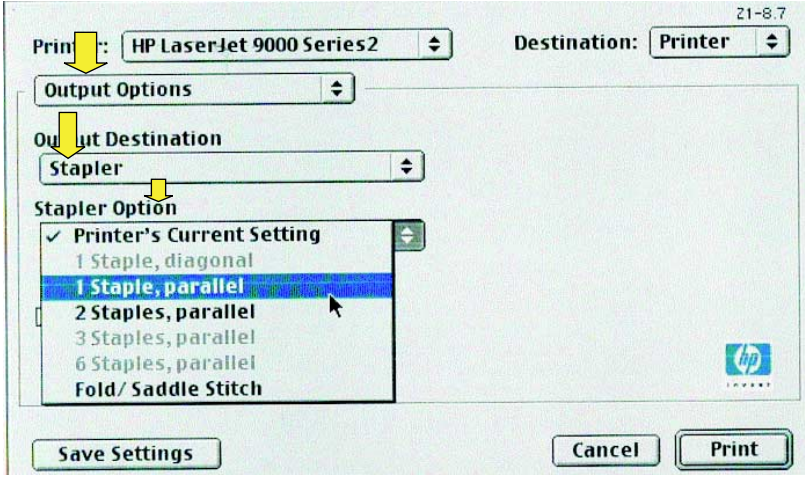

#### **Mac OS X**

- Haga clic en **File** y después en **Print**.
- En el menú emergente, seleccione **Finishing**. En el menú desplegable, seleccione **Stapler Option**.

<span id="page-30-0"></span>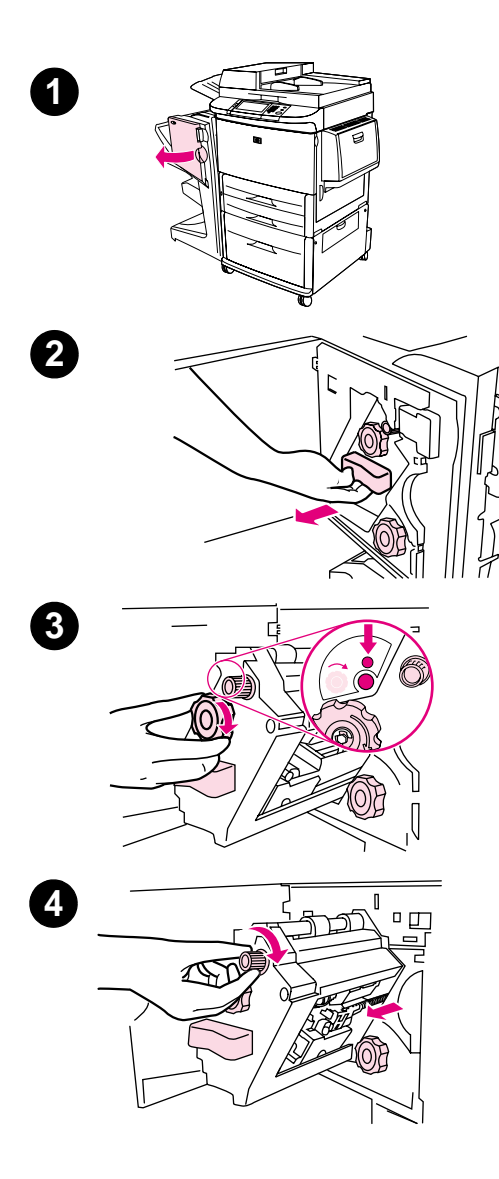

## <span id="page-30-1"></span>**Carga del cartucho de grapas**

Si sólo quedan entre 20 y 50 grapas en el cartucho, aparece el mensaje QUEDAN POCAS GRAPAS en el panel de control de la impresora. Si se acaban las grapas, aparece el mensaje NO QUEDAN GRAPAS en el panel de control de la impresora.

## **Para cargar el cartucho de grapas**

- **1** Abra la puerta de la grapadora.
- **2** Desplace la grapadora hacia usted.
- **3** Gire el mando verde grande hasta que vea el punto azul (indica que la grapadora está totalmente abierta).
- **4** Gire el mando verde pequeño en la parte superior de la unidad en el sentido de las agujas del reloj hasta que el cartucho se desplace hacia la izquierda de la grapadora.

#### **PRECAUCIÓN**

No extraiga el cartucho de grapas hasta que aparezca el punto azul en la ventana de la grapadora. Si intenta extraerlo antes de que aparezca el punto azul podría dañar el dispositivo.

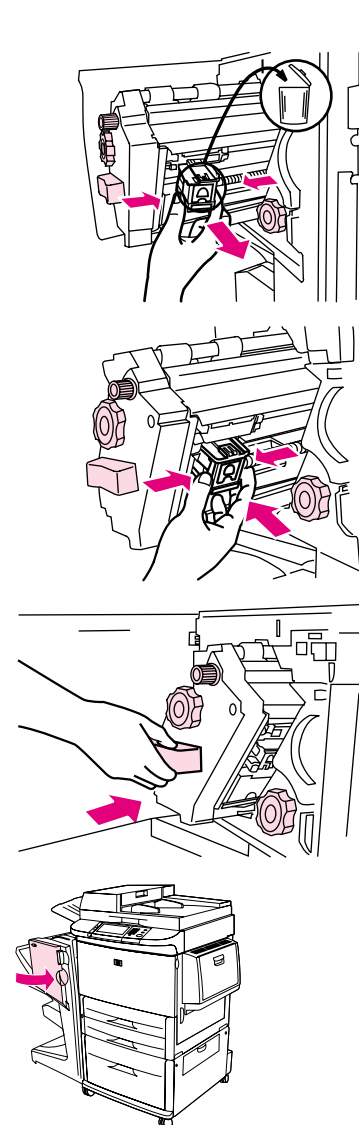

- Junte las pestañas del cartucho de grapas vacío y tire de él.
- Introduzca y encaje en su sitio el nuevo cartucho de grapas.
- Introduzca la grapadora en el dispositivo.
- Cierre la puerta de la grapadora.

## <span id="page-32-0"></span>**Selección de la bandeja de salida**

## <span id="page-32-2"></span><span id="page-32-1"></span>**Identificación de las bandejas de salida**

El dispositivo dispone de dos bandejas de salida: la bandeja apiladora y la bandeja de folletos.

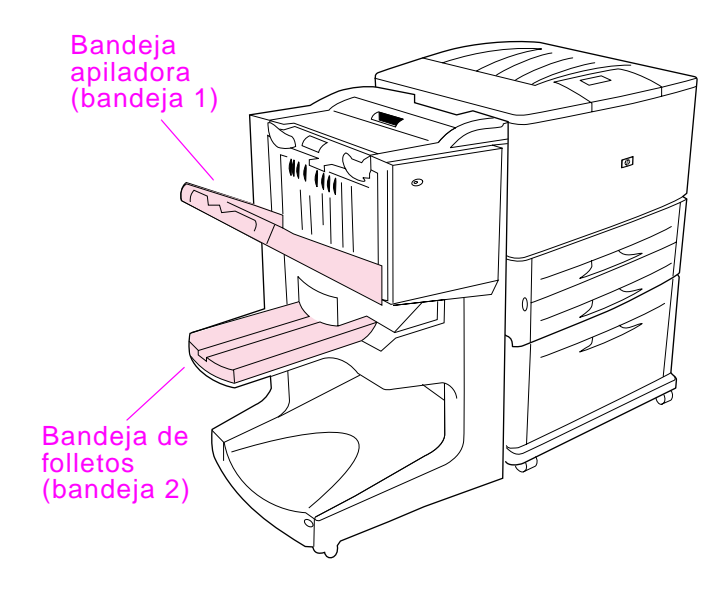

La **bandeja apiladora** (bandeja 1) predeterminada puede apilar hasta 1000 hojas y entrega las copias boca arriba o boca abajo, según la opción seleccionada en el controlador.

La **bandeja de folletos** (bandeja 2) puede plegar y encuadernar 40 folletos de hasta 5 hojas de papel (20 páginas acabadas). Una guía de apilado se ajusta automáticamente de acuerdo con el tamaño del folleto que se está produciendo.

La grapadora funciona en ambas bandejas y grapa hasta 50 hojas de papel por documento o 10 páginas por documento encuadernado.

<span id="page-32-3"></span>Un sensor detiene la impresora cuando las bandejas del dispositivo están llenas. Ésta sigue funcionando cuando se retira todo el papel de la bandeja.

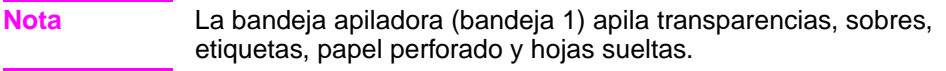

#### **Nota** Si está imprimiendo sobres, retire todos los sobres de la bandeja una vez terminado el trabajo para mantener la calidad de apilado.

## <span id="page-33-0"></span>**Selección de la bandeja de salida**

Puede seleccionar la bandeja de salida mediante la aplicación de software o el controlador de impresora. El lugar y la forma de realizar estas selecciones depende del programa o del controlador. Si no puede seleccionar una bandeja de salida desde el programa o el controlador, configure la bandeja predeterminada desde el panel de control de la impresora.

## <span id="page-33-1"></span>**Para seleccionar una bandeja de salida desde el panel de control**

En la pantalla táctil del panel gráfico:

- **1** Toque MENÚ.
- **2** Toque CONFIGURAR DISPOSITIVO.
- **3** Toque IMPRESIÓN.
- **4** Toque DESTINO DEL PAPEL.
- **5** Desplácese a la bandeja de salida o dispositivo que desee y, a continuación, pulse ACEPTAR. Es posible que el administrador de red haya cambiado el nombre del dispositivo. Aparecerá un asterisco (\*) junto a la selección.

En la pantalla no táctil:

- **1** Utilice  $\triangle$  o  $\blacktriangledown$  para desplazarse hasta CONFIGURAR DISPOSITIVO y pulse  $\checkmark$ .
- **2** Utilice  $\triangle$  o  $\nabla$  para desplazarse hasta IMPRESIÓN y pulse  $\checkmark$ .
- **3** Utilice  $\triangle$  o $\blacktriangledown$  para desplazarse hasta DESTINO DEL PAPEL y pulse  $\checkmark$ .
- **4** Utilice  $\triangle$  o  $\triangledown$  para desplazarse hasta la bandeja de salida o el dispositivo deseados y pulse  $\checkmark$ . Es posible que el administrador de red haya cambiado el nombre del dispositivo. Aparecerá un asterisco (\*) junto a la selección.

# <span id="page-34-0"></span>3 Resolución de<br>3 problemas problemas

## <span id="page-34-1"></span>**Información general**

- **•** Resolución de problemas frecuentes
- **·** Interpretación de los mensajes del panel de control
- **•** Cómo eliminar atascos de papel
- **•** Cómo eliminar atascos de grapas

## <span id="page-35-0"></span>**Resolución de problemas frecuentes**

#### **Problemas frecuentes del dispositivo**

#### **Situación Causa posible**

<span id="page-35-3"></span>El dispositivo no se enciende.

<span id="page-35-4"></span>No se ha grapado el

trabajo.

<span id="page-35-2"></span>La impresora no reconoce el dispositivo y el LED está · apagado.

Apague la impresora, compruebe todas las conexiones de cables y vuelva a encenderla.

<span id="page-35-5"></span>Asegúrese de que el cable de alimentación está bien conectado a la bandeja de entrada de 2000 hojas.

- **•** Compruebe el cable de alimentación del dispositivo.
- Asegúrese de que el dispositivo se ha configurado en el controlador de la impresora.
- Compruebe el conector HP Jet-Link.
- Imprima una página de configuración para comprobar que el dispositivo funciona correctamente.
- Si la impresora sigue sin reconocer el dispositivo, consulte con el proveedor de servicio técnico autorizado por HP. [\(Consulte "Servicio técnico y asistencia" en la página 61.\)](#page-60-2)
- $\bullet$  La grapadora no tiene grapas y CONTINUACIÓN AUTOMÁTICA se ha establecido en ACTIVADA.
- Se ha enviado un trabajo de una sola página a la grapadora. Los trabajos de una sola página no se grapan.
- **El tamaño o tipo de papel no era el adecuado.**
- Se han enviado a la grapadora más de 50 hojas de papel de 75  $g/m^2$  (20 lb), superando su capacidad.

#### **Nota**

La bandeja apiladora admite transparencias, sobres, etiquetas y hojas sueltas. La grapadora grapa trabajos de 2 a 50 hojas de papel de 75 g/m<sup>2</sup> (20 lb). Si el trabajo excede esta cantidad de hojas, se expulsa sin grapar. La bandeja apiladora admite un máximo de 1000 hojas, según el tamaño y el peso del papel.

- <span id="page-35-1"></span>Se han roto o torcido grapas en el cabezal de la grapadora.
- Se ha producido un atasco de grapas, o se ha eliminado un atasco recientemente (es posible que hasta dos trabajos secuenciales no se hayan grapado).
- El trabajo no se ha enviado a la bandeja apiladora porque el tamaño o tipo de papel no era el adecuado.
- El cable de interfaz de la grapadora puede que esté defectuoso o que no se haya conectado correctamente.

#### **Problemas frecuentes del dispositivo**

#### **Situación Causa posible**

<span id="page-36-2"></span><span id="page-36-1"></span>El trabajo se ha enviado a una bandeja de salida diferente.

- **El papel no cumple las especificaciones para la bandeja de** salida. [\(Consulte "Especificaciones" en la página 47](#page-46-2) o vaya al sitio http://www.hp.com/cposupport/.)
- Asegúrese de que esté seleccionada la bandeja de salida en el controlador de impresora. Si desea obtener más información sobre el cambio de la configuración del controlador de impresora, consulte la guía del usuario de la impresora.

El papel se atasca.  $\bullet$  Asegúrese de que está utilizando el peso y tamaño de papel admitidos. ([Consulte "Papel soportado" en la página 54.\)](#page-53-1)

#### <span id="page-36-0"></span>**Nota**

Si se utiliza papel que no cumple las especificaciones de HP se pueden producir problemas que requieran alguna reparación. La garantía o los contratos de servicio de Hewlett-Packard no cubren estas reparaciones. ([Consulte "Papel soportado" en la](#page-53-1)  [página 54.](#page-53-1))

- Compruebe los cables y los conectores entre la impresora y el dispositivo.
- Si se repiten los atascos cuando el papel pasa de la impresora al dispositivo quiere decir que tanto la impresora como el dispositivo no se apoyan sobre un suelo nivelado. Nivele el dispositivo. Si desea obtener más intrucciones sobre cómo realizar esta operación, consulte la guía de instalación.

Tiene problemas de atascos de grapas continuamente.

- <span id="page-36-3"></span>Compruebe que el trabajo que desea grapar se compone de menos de 50 páginas.
- Es posible que algunos alambres de grapas hayan quedado atrapados y estén obstruyendo el cartucho. Retire las grapas sueltas y el polvo del papel de la grapadora. [\(Consulte "Para](#page-41-0)  [eliminar un atasco de grapas en el dispositivo" en la](#page-41-0)  [página 42.](#page-41-0))

## <span id="page-37-0"></span>**Interpretación de los mensajes del panel de control**

<span id="page-37-3"></span>En la tabla siguiente se explican los mensajes que pueden aparecer en el panel de control de la impresora. Los mensajes están ordenados alfabéticamente.

#### **Mensajes del panel de control**

<span id="page-37-4"></span><span id="page-37-2"></span><span id="page-37-1"></span>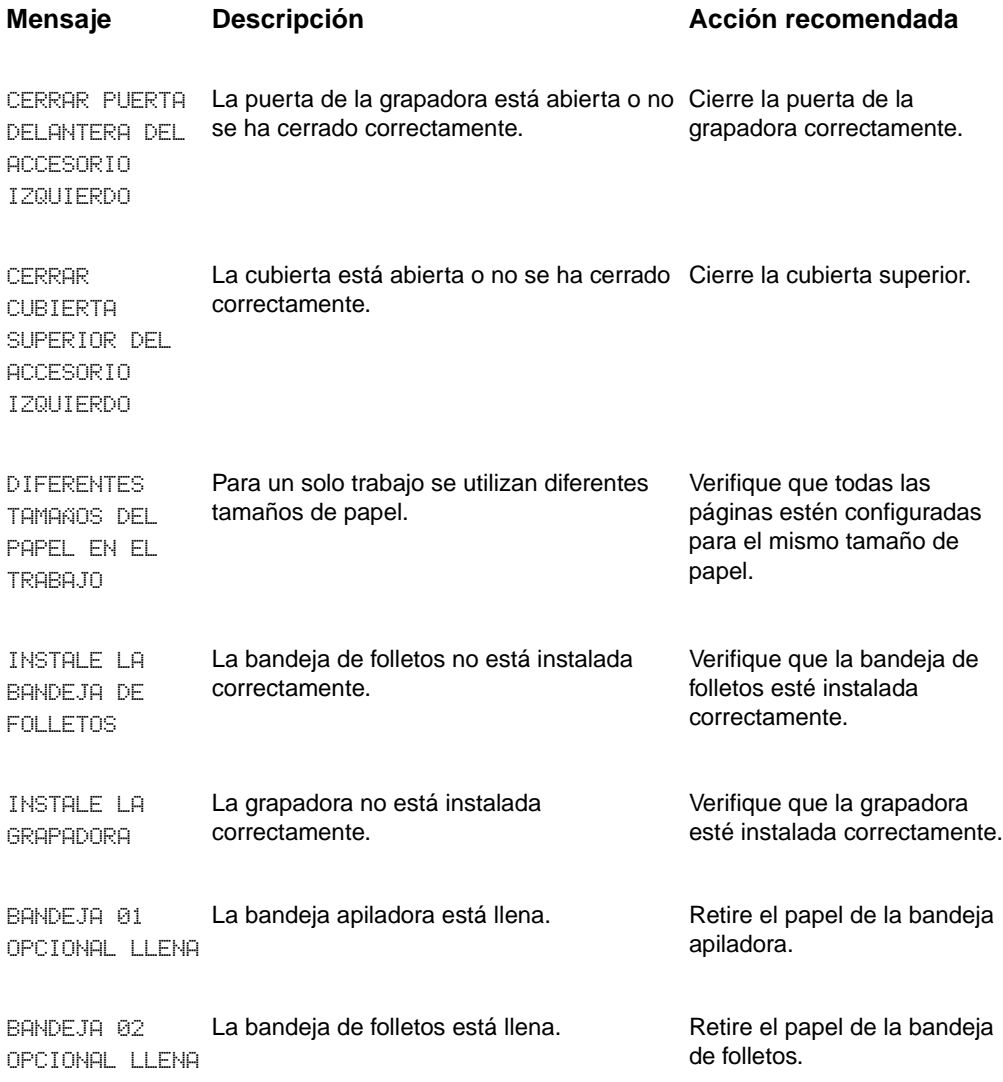

## **Mensajes del panel de control**

<span id="page-38-1"></span><span id="page-38-0"></span>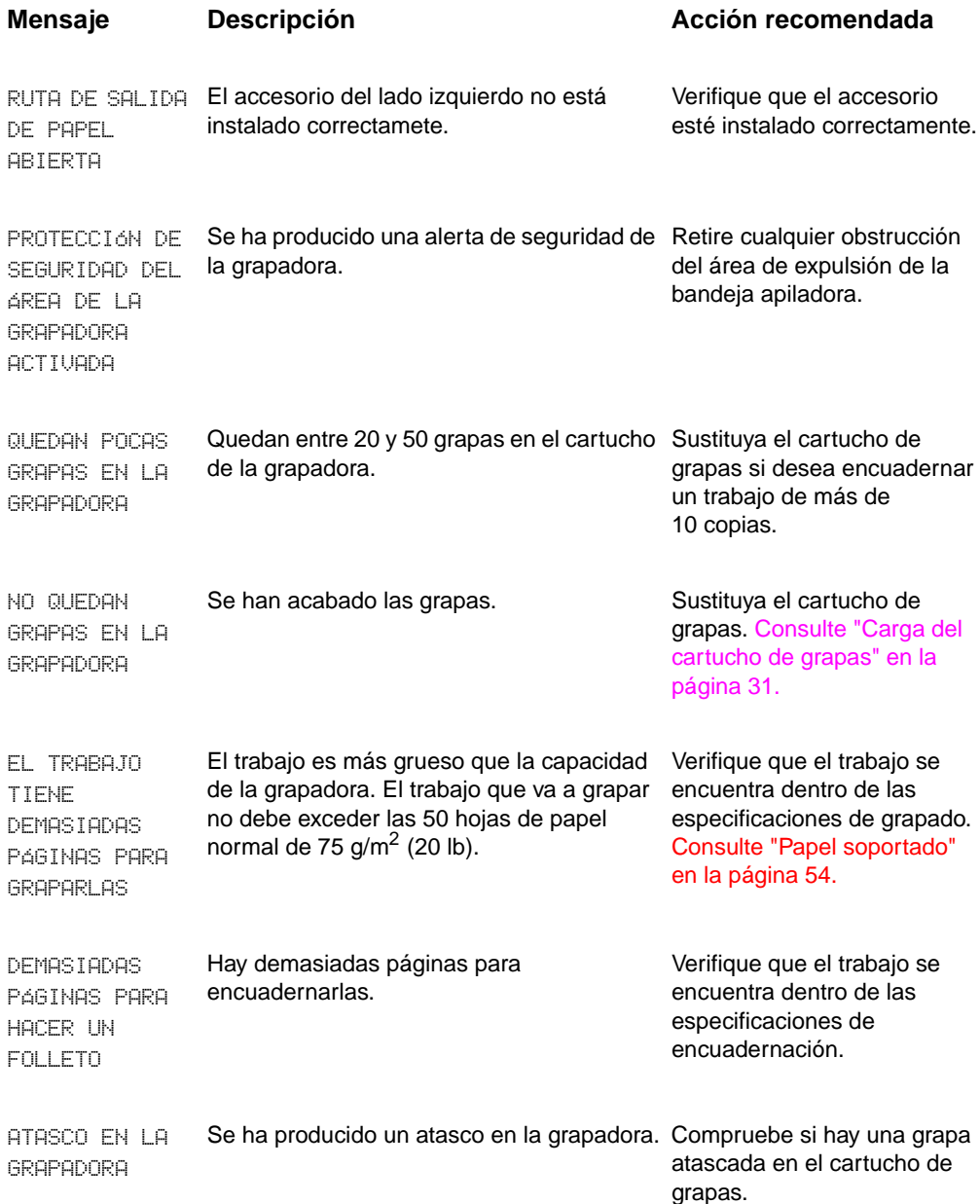

## **Mensajes del panel de control**

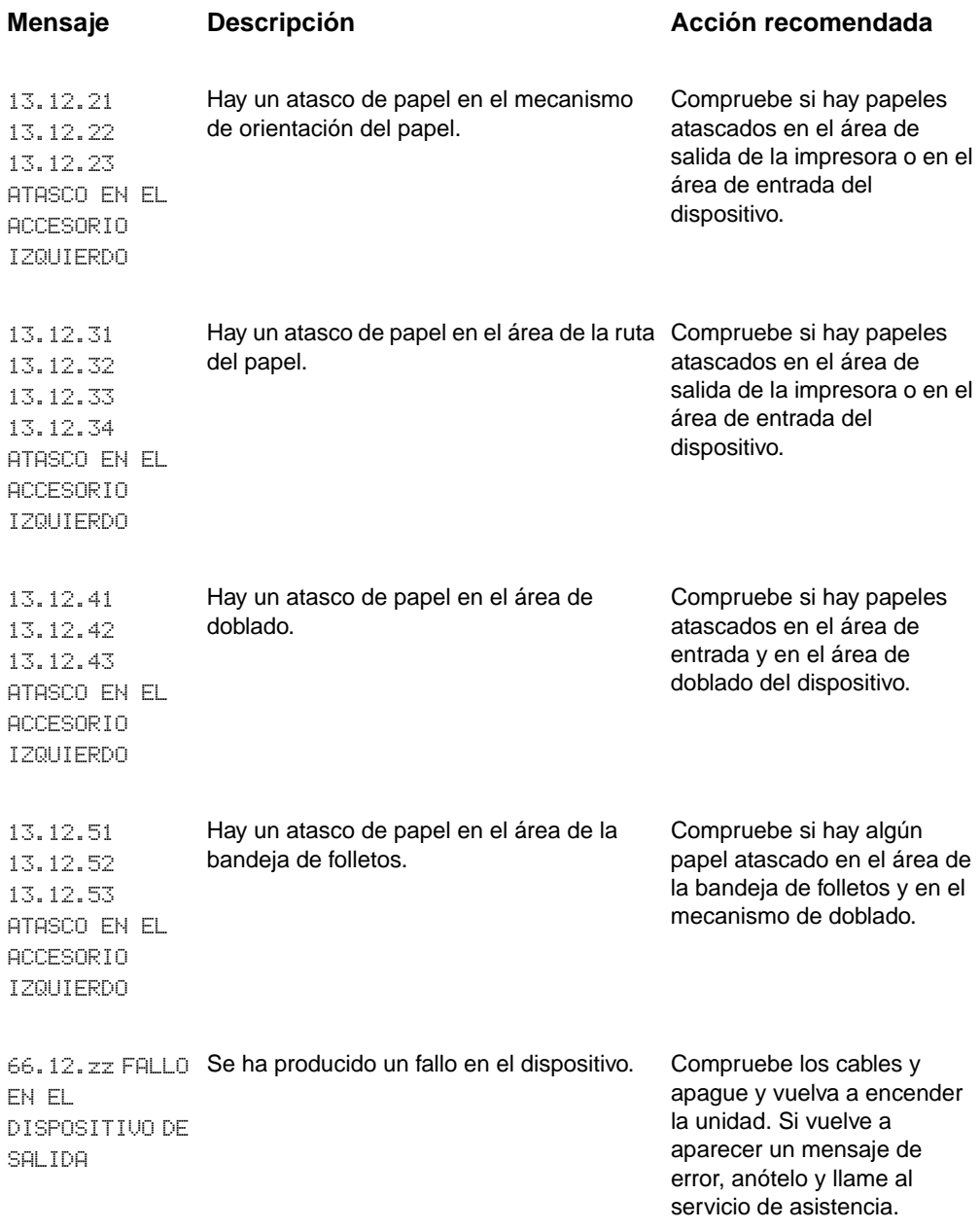

## <span id="page-40-0"></span>**Eliminación de atascos**

<span id="page-40-1"></span>Aparece el mensaje ATASCO EN EL ACCESORIO IZQUIERDO en el panel de control.

- **1** Separe el dispositivo de la impresora.
- **2** Retire el papel de las áreas en las que puede encontrarse el atasco.
- **3** Vuelva a colocar el dispositivo. Espere a que la luz de estado verde sólido aparezca en el LED.
- **Nota** Procure no rasgar el papel al desatascar la impresora. Si se queda un trozo pequeño de papel en la impresora, podría provocar más atascos de papel.

## Área de la ruta del papel **Bandeia** de folletos (bandeja 2) Grapadora Mecanismo de orientación del papel Área de doblado

#### **Áreas de atascos**

<span id="page-41-0"></span>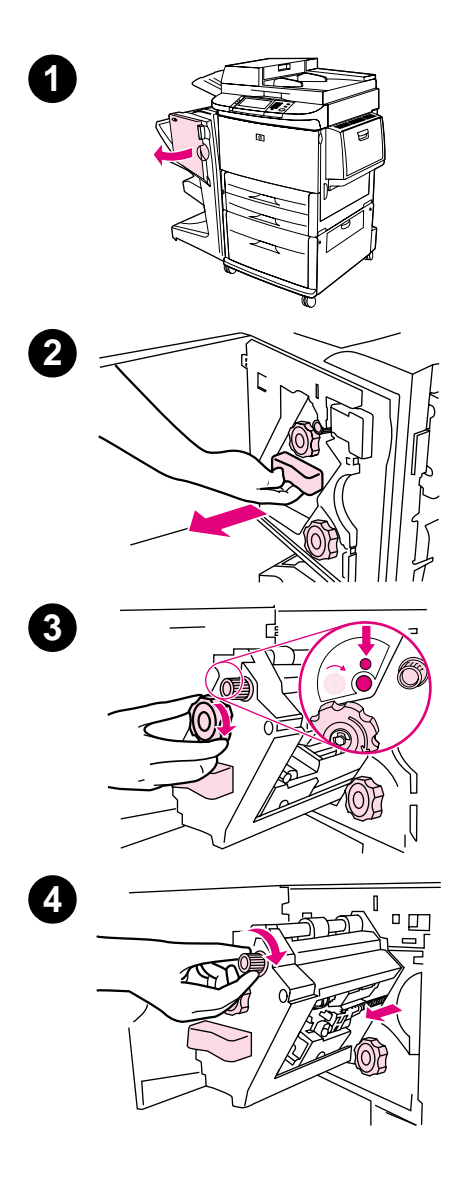

## **Para eliminar un atasco de grapas en el dispositivo**

- **1** Abra la puerta de la grapadora.
- **2** Desplace la grapadora hacia usted.
- **3** Gire el mando verde grande hasta que vea el punto azul (quiere decir que la grapadora está totalmente abierta).
- **4** Gire el mando verde pequeño en la parte superior de la unidad en el sentido de las agujas del reloj hasta que el cartucho se desplace hacia la izquierda de la grapadora.

#### **PRECAUCIÓN**

No extraiga el cartucho de grapas hasta que aparezca el punto azul en la ventana de la grapadora. Si intenta extraerlo antes de que aparezca el punto azul podría dañar el dispositivo.

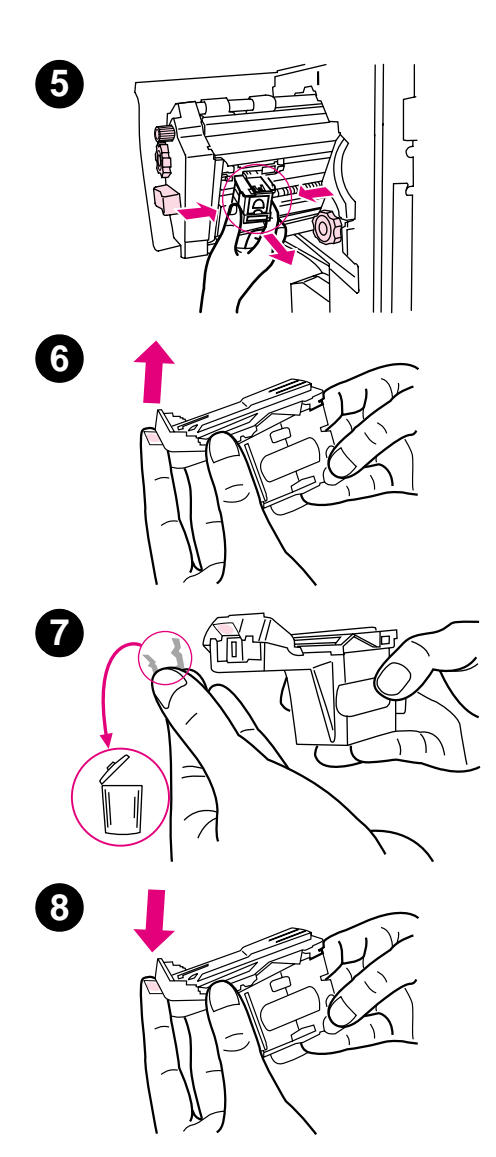

- Extraiga el cartucho de grapas.
- Tire de la palanca que lleva una etiqueta con un punto verde.
- Retire la grapa dañada.
- Baje la palanca que lleva una etiqueta con un punto verde.

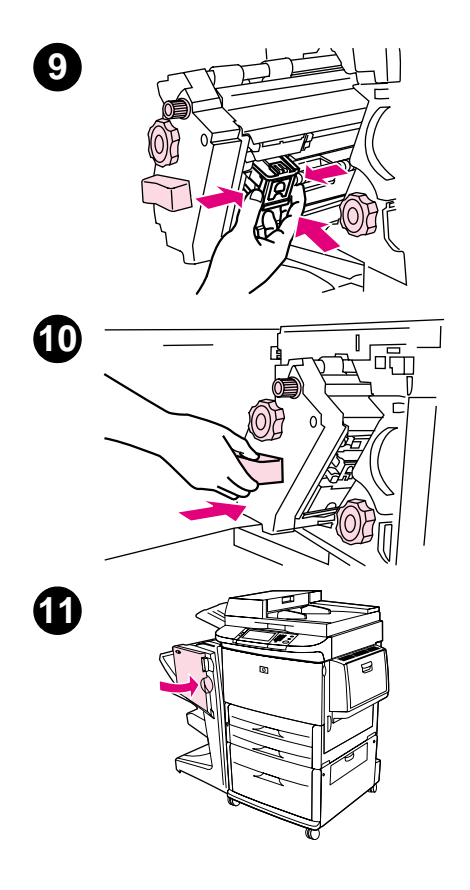

- Vuelva a instalar el cartucho de grapas.
- Introduzca la grapadora en el dispositivo.
- Cierre la puerta de la grapadora.

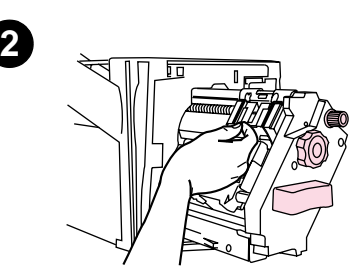

## <span id="page-44-0"></span>**Para eliminar un atasco en la mitad superior del cabezal de la grapadora**

- **1** Siga los pasos del 1 al 4 para eliminar un atasco de grapas.
- **2** Busque la grapa dañada en la parte posterior del cabezal de la grapadora y retire la grapa.
- **3** Siga los pasos del 10 al 11 para eliminar un atasco de grapas.

<span id="page-46-2"></span><span id="page-46-0"></span>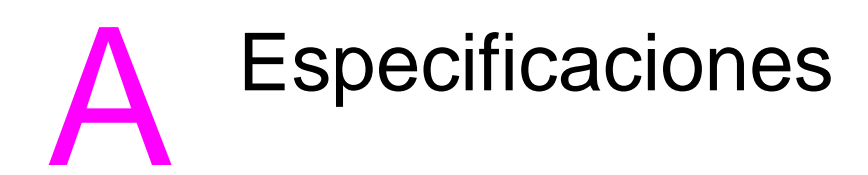

## <span id="page-46-1"></span>**Información general**

- $\bullet$  Especificaciones físicas
- **•** Especificaciones ambientales
- **•** Especificaciones del papel

## <span id="page-47-0"></span>**Especificaciones físicas**

## <span id="page-47-1"></span>**Tamaño del dispositivo**

Prepare una ubicación para el dispositivo que se adapte a los siguientes requisitos físicos y medioambientales, además de a los requisitos de su impresora.

**Nota** Los dibujos mostrados no están a escala.

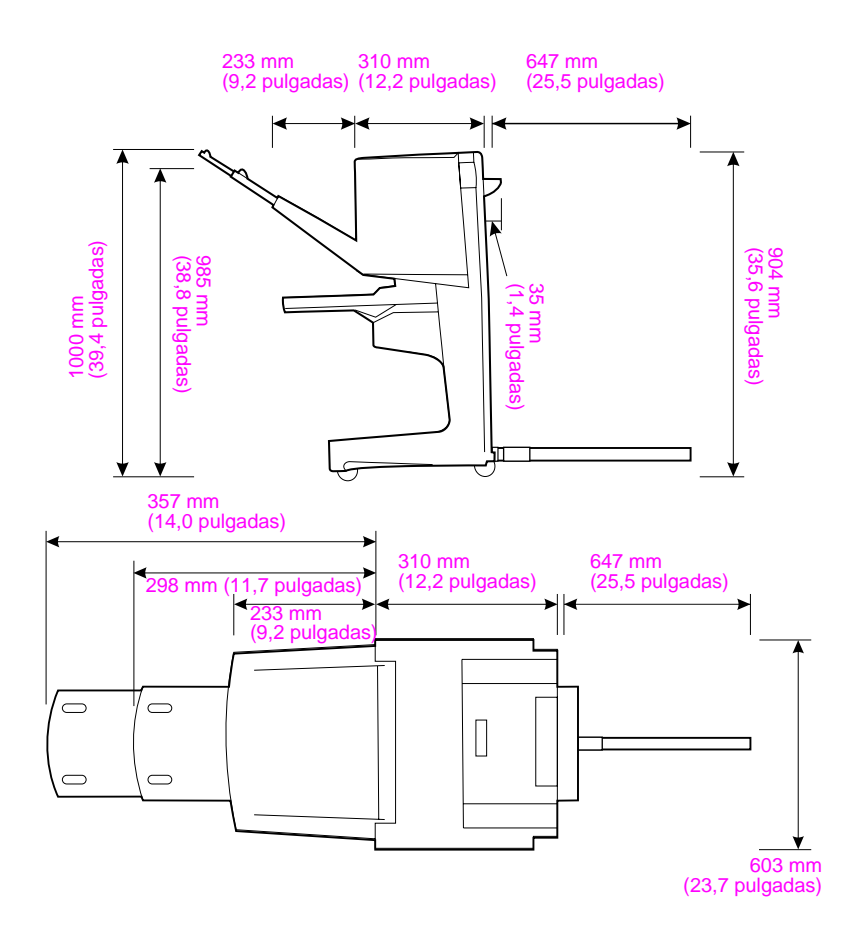

**Acabador multifuncional HP (vista lateral y posterior)**

#### **Requisitos de ubicación de la impresora:**

- Una zona elevada del suelo.
- **•** Espacio libre alrededor de la impresora.
- **•** Una sala bien ventilada.
- **•** Evitar la exposición directa a la luz del sol o a productos químicos, incluidos los productos de limpieza que contengan amoniaco.
- **•** Fuente de alimentación adecuada (circuito de 15 A, 110 V o 220 V situado cerca de la impresora)
- Un entorno estable (sin cambios bruscos de temperatura o humedad)
- $\bullet$  Humedad relativa del 10 al 80%
- <span id="page-48-2"></span><span id="page-48-0"></span>**•** Temperatura ambiente entre 10°C y 32,5° C (de 50° F a 91° F)

<span id="page-48-1"></span>Peso del acabador multifuncional HP: 44,4 kg (98 lb)

## <span id="page-49-0"></span>**Especificaciones ambientales**

## <span id="page-49-3"></span><span id="page-49-2"></span><span id="page-49-1"></span>**Consumo de energía**

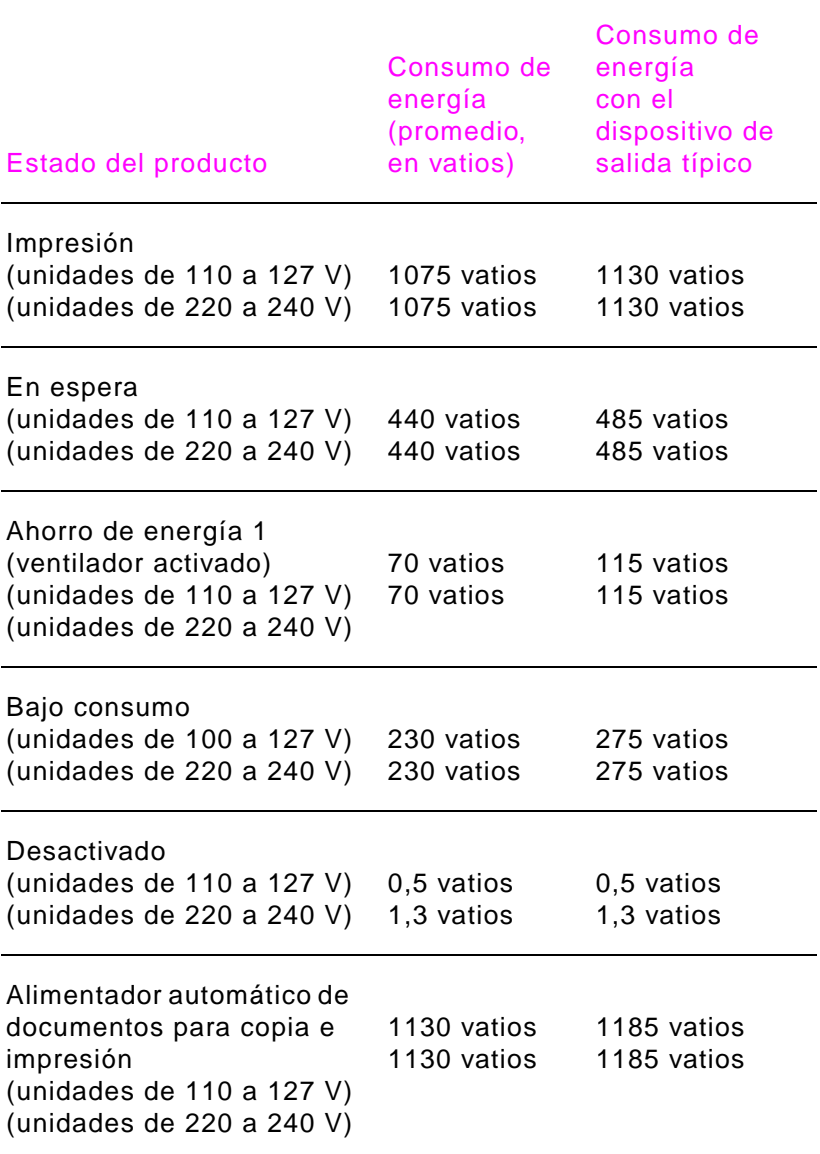

## <span id="page-50-4"></span><span id="page-50-0"></span>**Requisitos de alimentación eléctrica**

#### <span id="page-50-3"></span>**Requisitos de alimentación eléctrica (tensión de línea aceptable)**

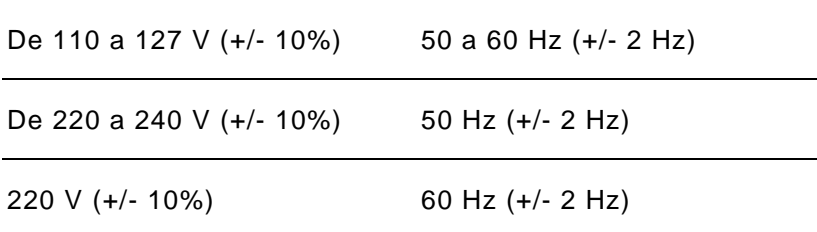

## <span id="page-50-2"></span><span id="page-50-1"></span>**Capacidad de circuitos**

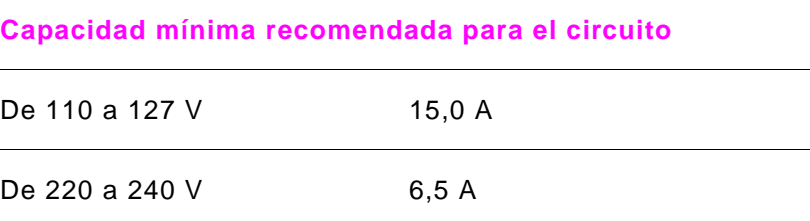

## <span id="page-51-0"></span>**Entorno de funcionamiento**

<span id="page-51-1"></span>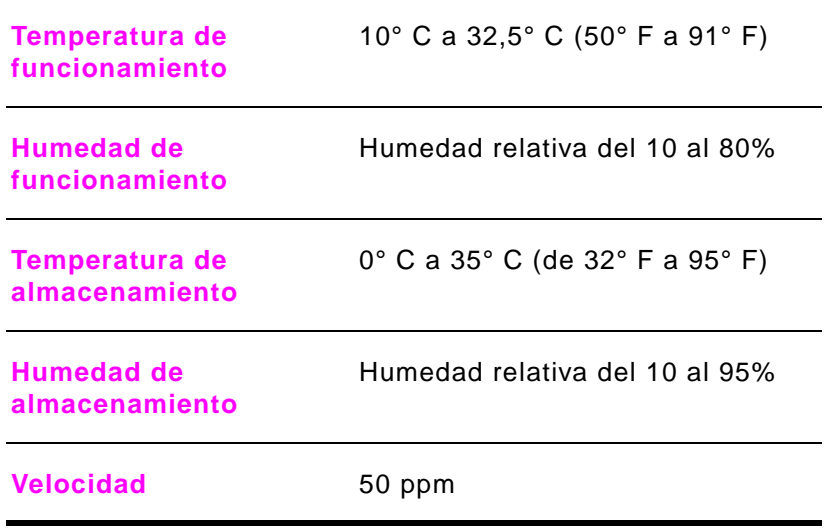

## **Protección del medio ambiente**

Hewlett-Packard Company se compromete a proporcionar productos de calidad que respeten el medio ambiente.

El acabador multifuncional HP ha sido diseñado con varios atributos de modo que reduzca al mínimo las repercusiones sobre el medio ambiente.

## <span id="page-52-1"></span><span id="page-52-0"></span>**Tipos de papel soportados**

El acabador multifuncional soporta los siguientes tipos de papel:

- papel normal
- **•** papel preimpreso
- **•** papel con membrete (excepto papel con membrete en relieve y tintas de baja temperatura)
- $\bullet$  transparencias
- **•** papel perforado
- $\bullet$  etiquetas
- $\bullet$  papel normal
- papel reciclado
- papel coloreado
- $\bullet$  cartulina
- $\bullet$  papel rugoso
- **•** papel satinado
- $\bullet$  sobres
- $\bullet$  hojas sueltas
- **•** papel definido por el usuario (5 tipos)

## <span id="page-53-5"></span><span id="page-53-4"></span><span id="page-53-1"></span><span id="page-53-0"></span>**Papel soportado**

## **Especificaciones de tipos de papel soportados**

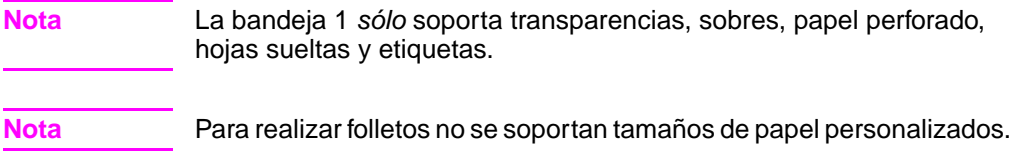

<span id="page-53-6"></span><span id="page-53-3"></span><span id="page-53-2"></span>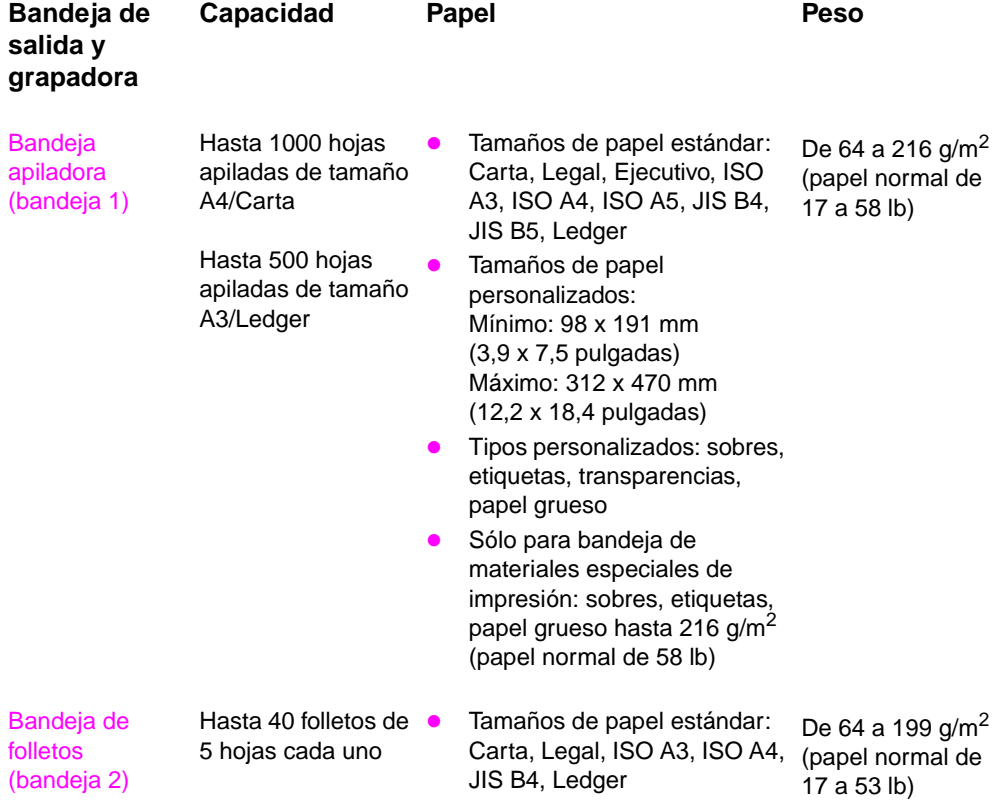

<span id="page-54-0"></span>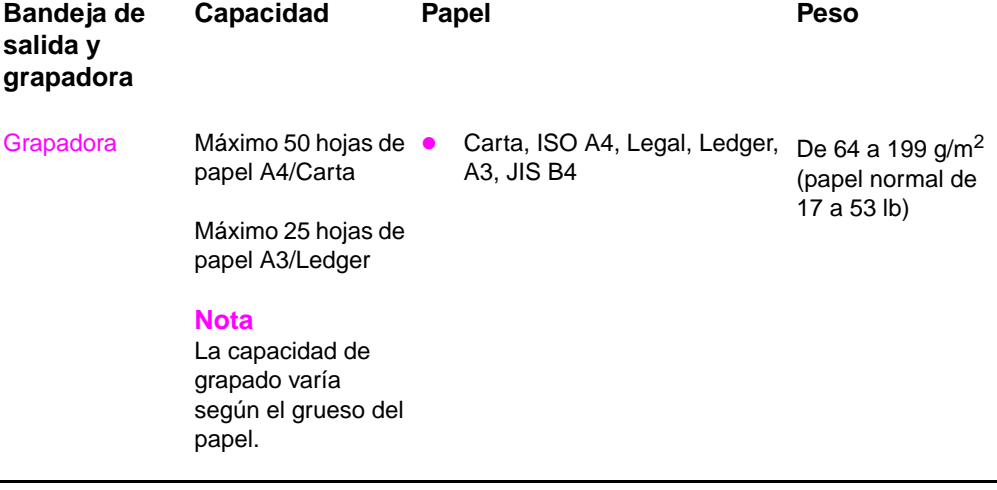

<span id="page-54-2"></span><span id="page-54-1"></span>Si desea obtener más información acerca de recomendaciones de papel, consulte la guía del usuario proporcionada con la impresora. Consulte también HP LaserJet Media Specification Guide (Guía de características del papel HP LaserJet) en[http://www.hp.com.](www.hp.com)

| Peso del papel               | Carta/A4 | A3/Ledger y B4/Legal |
|------------------------------|----------|----------------------|
| 64 g/m <sup>2</sup> (17 lb)  | $*50$    | $*25$                |
| 75 g/m <sup>2</sup> (20 lb)  | $*50$    | $*25$                |
| 80 g/m <sup>2</sup> (21 lb)  | $*50$    | $*25$                |
| 90 g/m <sup>2</sup> (24 lb)  | $*44$    | *22                  |
| 105 g/m <sup>2</sup> (28 lb) | *28      | $*14$                |
| 163 g/m <sup>2</sup> (43 lb) | *18      | *9                   |
| 199 g/m <sup>2</sup> (53 lb) | $*12$    | *6                   |

<span id="page-55-1"></span>**Tabla 1. Número de hojas que pueden graparse, enumeradas según el peso del papel**

\*Indica números aproximados

#### <span id="page-55-0"></span>**Tabla 2. Número de hojas que pueden graparse y doblarse, enumeradas según el peso del papel**

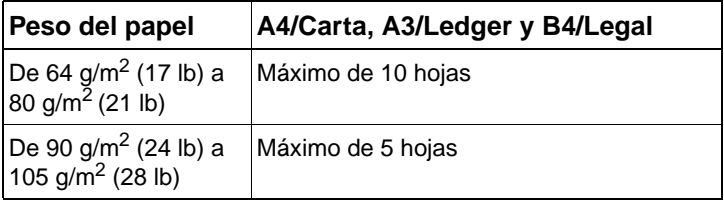

Nota **Al crear folletos utilizando papel que pese entre 64 g/m<sup>2</sup> (17 lb) y 80 g/m<sup>2</sup>** (21 lb), una portada de hasta 199 g/m<sup>2</sup> (53 lb) puede combinarse con las 10 hojas. No se admiten otras conexiones.

# <span id="page-56-0"></span>B Información sobre normativas

## <span id="page-56-2"></span><span id="page-56-1"></span>**Información general**

- Declaración de conformidad
- **Normas DOC para Canadá**

<span id="page-57-1"></span><span id="page-57-0"></span>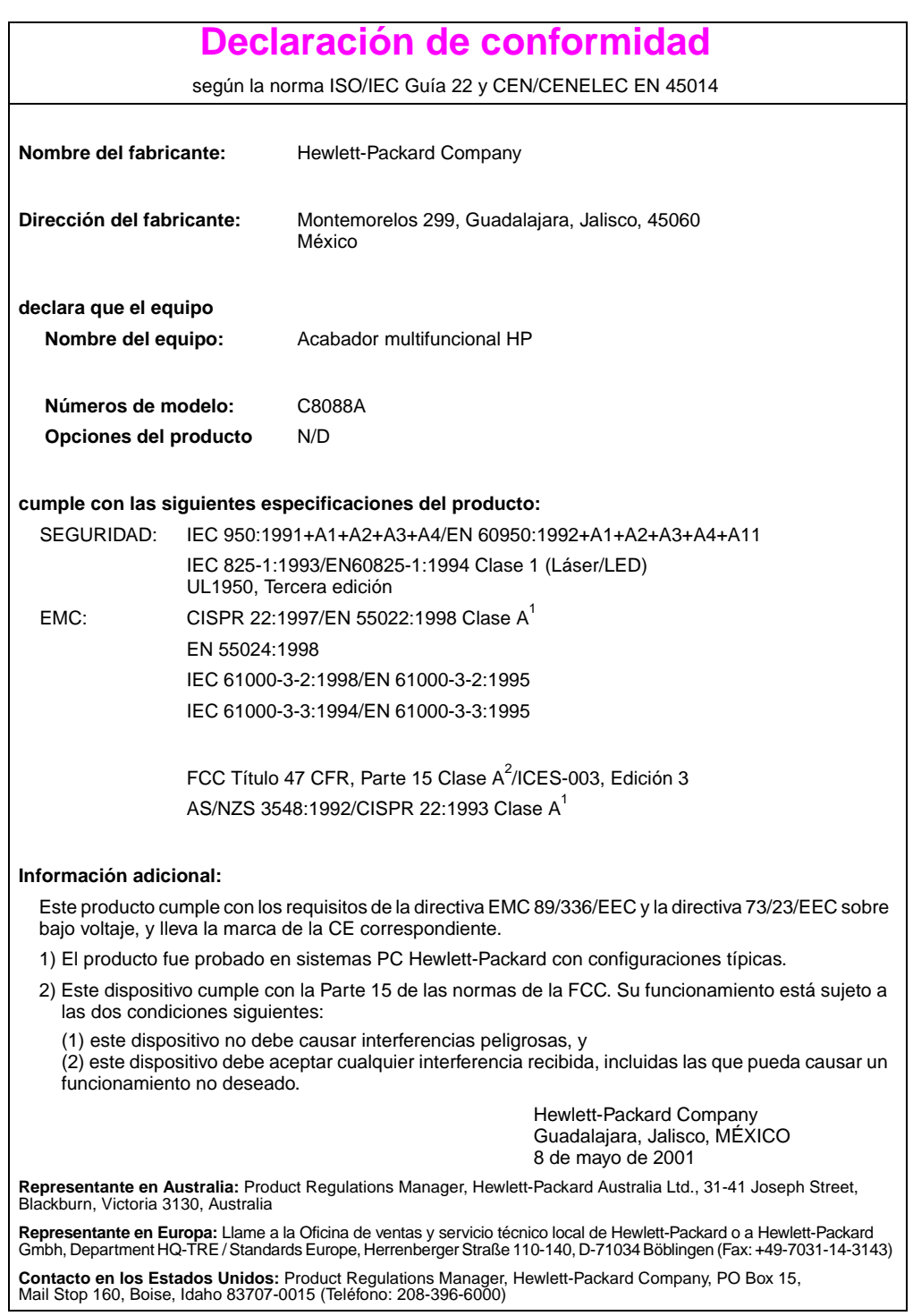

## <span id="page-58-0"></span>**Normas DOC para Canadá**

<span id="page-58-3"></span>Cumple con los requisitos canadienses, en cuanto a compatibilidad electromágnetica, establecidos para los dispositivos de Clase **A**. Conforme à la classe **A** des normes canadiennes de compatibilité électromagnétique (CEM).

## <span id="page-58-2"></span>**Declaración VCCI (Japón)**

この装置は,情報処理装置等電源準害自主規制協議会(VCCI)の基準 に基づく クラスA情報技術装置です。この装置を家庭環境で使用すると電波 妨害を引き起こすことがあります。この場合には使用者が適切な対策を講ず るよう要求されることがあります。

**Declaración EMI de Corea**

<span id="page-58-1"></span>지용자 안내분 (A급 가기)

이 가기는 업무용으로 진자파장해김정률 반은 기기아오니,만약 찰못 구입하셨을 때에는 구입 한 곳에서 비입무용으로 교환하시기 비립니다.

## 警告使用者:

這是甲類的資訊產品,在居住的環境中使用時,<br>可能會造成射頻干擾,在這種情況下,使用者會 被要求採取某些適當的對策。

# <span id="page-60-2"></span><span id="page-60-0"></span>C Servicio técnico y asistencia

## <span id="page-60-3"></span><span id="page-60-1"></span>**Información general**

**·** Información sobre la garantía

## <span id="page-61-0"></span>**Información sobre la garantía**

<span id="page-61-1"></span>Consulte la guía de inicio que acompaña al producto para obtener información sobre la garantía.

# <span id="page-62-0"></span>Índice

## **A**

accesorios [mensajes del panel de control 38](#page-37-1) [ajuste de la línea de pliegue 12](#page-11-0) ajustes [creación de folletos 13](#page-12-1) [grapadora 11,](#page-10-0) [25](#page-24-2) [valor predeterminado 10](#page-9-1) apilado [funciones 6](#page-5-2) [libros 6](#page-5-2) [sin separación 10](#page-9-2) asistencia [garantía 62](#page-61-1) atascos [eliminación de atascos de papel 41](#page-40-1) [eliminación de atascos en el cabezal](#page-44-0)  de la grapadora 45 [resolución de problemas 37](#page-36-0) atención al cliente [garantía 62](#page-61-1)

## **B**

bandeja apiladora [descripción 33](#page-32-2) [papel soportado 54](#page-53-2) [resolución de problemas 37](#page-36-1) [selección 33](#page-32-2) [ubicación 33](#page-32-2) bandeja de folletos [descripción 33](#page-32-2) [mensajes de error 38](#page-37-2) [papel soportado 54](#page-53-3) [resolución de problemas 37](#page-36-1) [selección 33](#page-32-2) [ubicación 33](#page-32-2) bandejas [configuración de la línea de](#page-11-0)  pliegue 12 [descripción 33](#page-32-2)

[mensajes de error 38](#page-37-2) [papel soportado 54](#page-53-2) [resolución de problemas 37](#page-36-2) [selección 34](#page-33-1) [ubicación 33](#page-32-2) bandejas de salida [configuración de la línea de](#page-11-0)  pliegue 12 [descripción 33](#page-32-2) [mensajes de error 38](#page-37-2) [papel soportado 54](#page-53-2) [resolución de problemas 37](#page-36-2) [selección 34](#page-33-1)

## **C**

cabezal de la grapadora [eliminar atascos 45](#page-44-0) [grapas torcidas o rotas 36](#page-35-1) [capacidad de circuitos 51](#page-50-2) [características del acabador](#page-5-2)  multifuncional HP 6 [características del manejo del papel 6](#page-5-2) cartucho de grapas [mensajes de error 39](#page-38-0) [resolución de problemas 37](#page-36-3) cartucho, grapadora [mensajes de error 39](#page-38-0) [resolución de problemas 37](#page-36-3) cartulina [cubiertas de folletos 13,](#page-12-2) [18](#page-17-1) [grapado 25](#page-24-3) [tamaños soportados 54](#page-53-4) [configuraciones predeterminadas 10](#page-9-1) [consumo de energía 50](#page-49-2) [consumo de energía en espera 50](#page-49-2) controladores [PS 15](#page-14-0) [uso para imprimir y encuadernar](#page-12-3)  folletos 13 [uso para la creación de folletos 13](#page-12-4)

[uso para seleccionar el papel 25](#page-24-4) [uso para seleccionar las funciones de](#page-9-3)  grapado 10 controladores de impresión [PS 15](#page-14-0) [uso para imprimir y encuadernar](#page-12-3)  folletos 13 [uso para la creación de folletos 13](#page-12-4) [uso para seleccionar el papel 25](#page-24-4) [uso para seleccionar las funciones de](#page-9-3)  grapado 10 [controladores PostScript 15](#page-14-0) [cosido.](#page-7-0) Consulte encuadernación cubiertas para folletos [agregar 13](#page-12-2) [impresión 18](#page-17-1) [papel admitido 13](#page-12-2)

## **D**

Declaración de conformidad (DOC) [EE.UU. 58](#page-57-1) [Declaración EMI de Corea 59](#page-58-1) destinos [mensajes de error 38](#page-37-2) [papel soportado 54](#page-53-2) [resolución de problemas 37](#page-36-2) [selección 34](#page-33-1) [dispositivo no reconocido 36](#page-35-2) DOC (Declaración de conformidad) [EE.UU. 58](#page-57-1)

## **E**

eléctricas, especificaciones [capacidad de circuitos 51](#page-50-2) [requisitos de alimentación](#page-50-3)  eléctrica 51 eliminación de atascos [papel 41](#page-40-1) eliminar atascos [cabezal de la grapadora 45](#page-44-0) [encendido, resolución de problemas 36](#page-35-3) encuadernación [descripción 13](#page-12-5) [funciones 6](#page-5-2)

[posiciones 12](#page-11-1) [realización 19](#page-18-1) energía [capacidad de circuitos 51](#page-50-2) [consumo 50](#page-49-2) [Requisitos 51](#page-50-4) [resolución de problemas 36](#page-35-3) [entorno operativo 49](#page-48-0) [entorno operativo, especificaciones 52](#page-51-1) especificaciones [ambientales 50](#page-49-3) [físicas 48](#page-47-1) [papel 53,](#page-52-1) [54](#page-53-5) [ubicación 49](#page-48-1) [velocidad 6](#page-5-2) [especificaciones ambientales 49,](#page-48-1) [50](#page-49-3) [especificaciones de ahorro de energía 50](#page-49-2) [especificaciones de almacenamiento 52](#page-51-1) [especificaciones de energía 50](#page-49-2) [especificaciones de humedad 49,](#page-48-0) [52](#page-51-1) [especificaciones de humedad](#page-48-0)  [relativa 49,](#page-48-0) [52](#page-51-1) especificaciones de peso [Acabador multifuncional HP 49](#page-48-2) [papel 54](#page-53-4) especificaciones de tamaño [Acabador multifuncional HP 48](#page-47-1) [papel soportado 54](#page-53-4) [especificaciones de temperatura 49,](#page-48-1) [52](#page-51-1) [especificaciones de temperatura](#page-48-0)  ambiente 49 [especificaciones sobre la velocidad 6](#page-5-2) [etiquetas 33](#page-32-3) [etiquetas adhesivas 33](#page-32-3) [etiquetas de correo 33](#page-32-3)

## **F**

folletos [mensajes de error 39](#page-38-1) frecuencia [atascos de la grapadora 37](#page-36-3) [atascos de papel 37](#page-36-0)

### **G**

[garantía 62](#page-61-1) grapado [bandeja de salida, selección 33](#page-32-2) [capacidad de grapado de folletos](#page-55-0)  según el peso del papel 56 [configuraciones predeterminadas 11](#page-10-0) [documentos 25](#page-24-2) [funciones 6](#page-5-2) [libros 13,](#page-12-5) [19](#page-18-1) [limitación de acceso 10](#page-9-4) [mensajes de error 39](#page-38-0) [número de hojas según el peso del](#page-55-1)  papel 56 [posiciones 6](#page-5-2) [realización 27](#page-26-0) [resolución de problemas 36,](#page-35-4) [37](#page-36-3) [selección de funciones mediante el](#page-9-3)  controlador de la impresora 10 grapadora [papel soportado 55](#page-54-0) [selección 25](#page-24-4) [grapas atrapadas 37](#page-36-3) [grapas rotas en el cabezal de la](#page-35-1)  grapadora 36 [grapas torcidas en el cabezal de la](#page-35-1)  grapadora 36

## **H**

[hojas sueltas 33](#page-32-3)

## **I**

[imposición de folletos 13](#page-12-6) indicadores luminosos [interpretar 7](#page-6-1) [resolución de problemas 36](#page-35-2) [información sobre normativas 57](#page-56-2)

### **J**

[Japón, declaración VCCI 59](#page-58-2)

#### **L**

[la impresora no reconoce el](#page-35-2)  dispositivo 36

LED [interpretar 7](#page-6-1) [resolución de problemas 36](#page-35-2) libros [apilado 6](#page-5-2) [capacidad de grapado según el peso](#page-55-0)  del papel 56 [configuración de la línea de](#page-11-0)  pliegue 12 [funciones 6](#page-5-2) [impresión 14](#page-13-1) [papel soportado 54](#page-53-6) [realización 13](#page-12-7) [selección de la bandeja de salida 33](#page-32-2) luces [interpretar 7](#page-6-1) [resolución de problemas 36](#page-35-2) luces de estado [interpretar 7](#page-6-1) [resolución de problemas 36](#page-35-2) [luces LED de servicio 8](#page-7-1) luces parpadeantes [interpretar 7](#page-6-1) [resolución de problemas 36](#page-35-2) luz ámbar [interpretar 7](#page-6-1) [resolución de problemas 36](#page-35-2) [luz LED roja de servicio encendida 8](#page-7-1) luz verde [interpretar 7](#page-6-1) [resolución de problemas 36](#page-35-2)

### **M**

[mensajes de error 38](#page-37-3) [mensajes del panel de control 38](#page-37-3) modo offset (separación) [descripción 10](#page-9-2) [limitación de acceso 10](#page-9-4)

## **N**

[no se reconoce el dispositivo 36](#page-35-2) [Normas DOC para Canadá](#page-58-3) 59 normativa [DOC de EE.UU. 58](#page-57-1)

## **O**

[Opción de dos grapas 11](#page-10-0) [Opción de grapa en la esquina 11](#page-10-0) [Opción de una grapa 11](#page-10-0) [Opción sin grapa 11](#page-10-0) opciones [creación de folletos 13](#page-12-1) [grapadora 11,](#page-10-0) [25](#page-24-2) [valor predeterminado 10](#page-9-1)

#### **P**

[páginas por minuto \(ppm\) 6](#page-5-2) panel de control [configuraciones predeterminadas 10](#page-9-1) [mensajes de resolución de](#page-37-3)  problemas 38 [opciones de grapado 26](#page-25-0) [selección de la bandeja de salida 34](#page-33-1) papel [atascos, eliminación 41](#page-40-1) [atascos, resolución de problemas 37](#page-36-0) [capacidad de grapado según el](#page-55-1)  peso 56 [capacidad de grapado según el peso,](#page-55-0)  folletos 56 [grapado 25](#page-24-3) [Guía de características del papel HP](#page-54-1)  LaserJet 55 [HP LaserJet Media Specification](#page-54-2)  Guide 55 [mensajes de error 38](#page-37-4) [resolución de problemas de](#page-36-0)  atascos 37 [tamaños soportados 54](#page-53-4) [tipos soportados 53](#page-52-1) papel A3 [capacidad de grapado según el](#page-55-1)  peso 56 [capacidad de grapado según el peso,](#page-55-0)  folletos 56 Papel A4 [capacidad de grapado según el](#page-55-1)  peso 56 [capacidad de grapado según el peso,](#page-55-0)  folletos 56

papel Carta [capacidad de grapado según el](#page-55-1)  peso 56 [capacidad de grapado según el peso,](#page-55-0)  folletos 56 papel grueso [cubiertas de folletos 13,](#page-12-2) [18](#page-17-1) [grapado 25](#page-24-3) [tamaños soportados 54](#page-53-4) [tipos soportados 53](#page-52-1) papel ledger [capacidad de grapado según el](#page-55-1)  peso 56 [capacidad de grapado según el peso,](#page-55-0)  folletos 56 [perforado, papel 33](#page-32-3) peso [capacidad de grapado según el](#page-55-1)  papel 56 plegado [ajustes 12](#page-11-0) [funciones 6](#page-5-2) [ppm \(páginas por minuto\) 6](#page-5-2)

## **R**

repetición [atascos de la grapadora 37](#page-36-3) [atascos de papel 37](#page-36-0) [requisitos de espacio 49](#page-48-1) [requisitos de tensión 51](#page-50-3) [requisitos de tensión de línea 51](#page-50-3) resolución de problemas [atascos 37](#page-36-0) [bandejas de salida 37](#page-36-2) [energía 36](#page-35-3) [grapado 36](#page-35-4) [luces 7,](#page-6-1) [36](#page-35-2) [mensajes del panel de control 38](#page-37-3) [problemas frecuentes 36](#page-35-5) [resolución de problemas frecuentes 36](#page-35-5)

### **S**

[separación de trabajos 10](#page-9-2) [servicio y asistencia 61](#page-57-1) [sobres 33](#page-32-3)

## **T**

[tamaños de papel personalizado](#page-53-4)  soportados 54 trabajos [apilado con o sin separación 10](#page-9-2) [modo offset \(separación\) 10](#page-9-2) [transparencias 33](#page-32-3)

## **U**

ubicación [bandejas apiladora y de folletos 33](#page-32-2) [colocación de las grapas 11](#page-10-0) [luces 7](#page-6-1) [posiciones de encuadernación 12](#page-11-1) [requisitos que debe reunir el](#page-48-1)  emplazamiento 49 [selección para salida 34](#page-33-1)

## **V**

[ventajas del producto 6](#page-5-2)